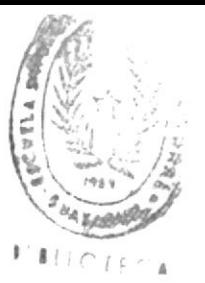

-7<br>001.64404<br>5454

# Escuela Superior Politécnica del Litoral

Escuela de Ciencias de la Computación

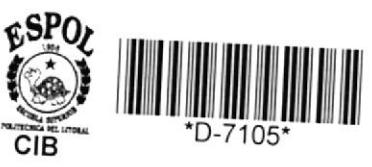

Sistema de Seguridad para el Uso de Programas de Aplicación en Línea

## TESIS DE GRADO

Previa a la obtención del TITULO de ANALISTA DE SISTEMAS

## Presentado por: ROBERTO NICOLAS SEGOVIA ORELLANA

Guayaquil - Ecuador

1.985

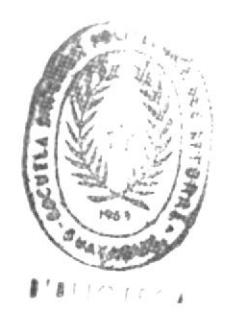

### AGRADECIMIENTO

Agradezco a la ESCUELA SUPERIOR POLITECNICA DEL LITORAL, por haberme dado la oportunidad de ingresar a sus aulas, para poder as? "nutrirme" de ideas, enseñanzas y experiencias, que con esmero, dedicación y comprensión, me supieron dar los profesores.

De igual manera, a mis amigos que de una u otra manera me ayudaron incondicionalmente.

Y por último, a todas las personas que laboran en el CESERCOMP, lugar donde desarrollé este trabajo. A todos ellos, les doy las gracias.

*MIBLIOTEGA* 

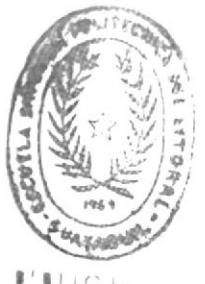

### DEDICATORIA

Ha concluido una etapa más de mi vida y como en las otras, he recibido el apoyo, comprensión y amor de mis padres, hermanos, ... en fin de toda mi familia.

Al obtener el título de ANALISTA DE SISTEMAS, me siento satisfecho por haberlo culminado con éxito y augurando que èste sea un camino más, esperando que los que vengan sean con toda la felicidad posible, eso si siguiendo las enseñanzas que mis padres supieron inculcarme como el respeto, dedicación y sobre todo responsabilidad.

Gracias,... muchas gracias papa y mama, sin el apoyo de ustedes no sé si lo hubiera culminado con felicidad. Los quiero.

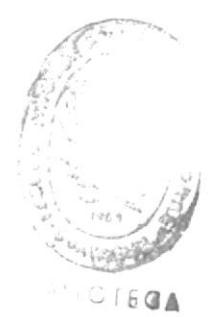

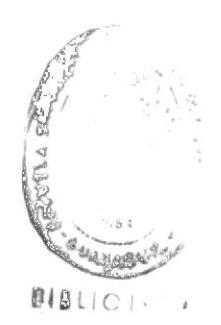

 $\bar{z}$ 

SR. MILTON TORRES<br>Director de Tesis

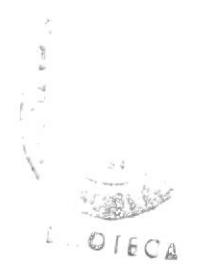

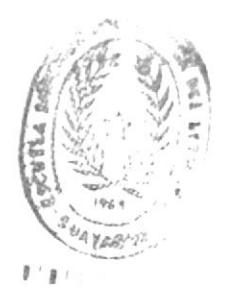

### DECLARACION EXPRESA

"La responsabilidad por los hechos, ideas y doctrinas expuestos en esta tesis, me corresponde exclusivamente; y el patrimonio intelectual de la misma a la ESCUELA SUPERIOR POLITECNICA DEL LITORAL".

(Reglamento de Exámenes y Titulos profesionales de la ESPOL).

SR. ROBERTO SEGOVIA ORELLANA

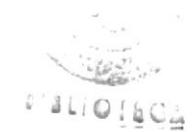

### INDICE GENERAL

PAG.

### INTRODUCCION

 $\omega$  .

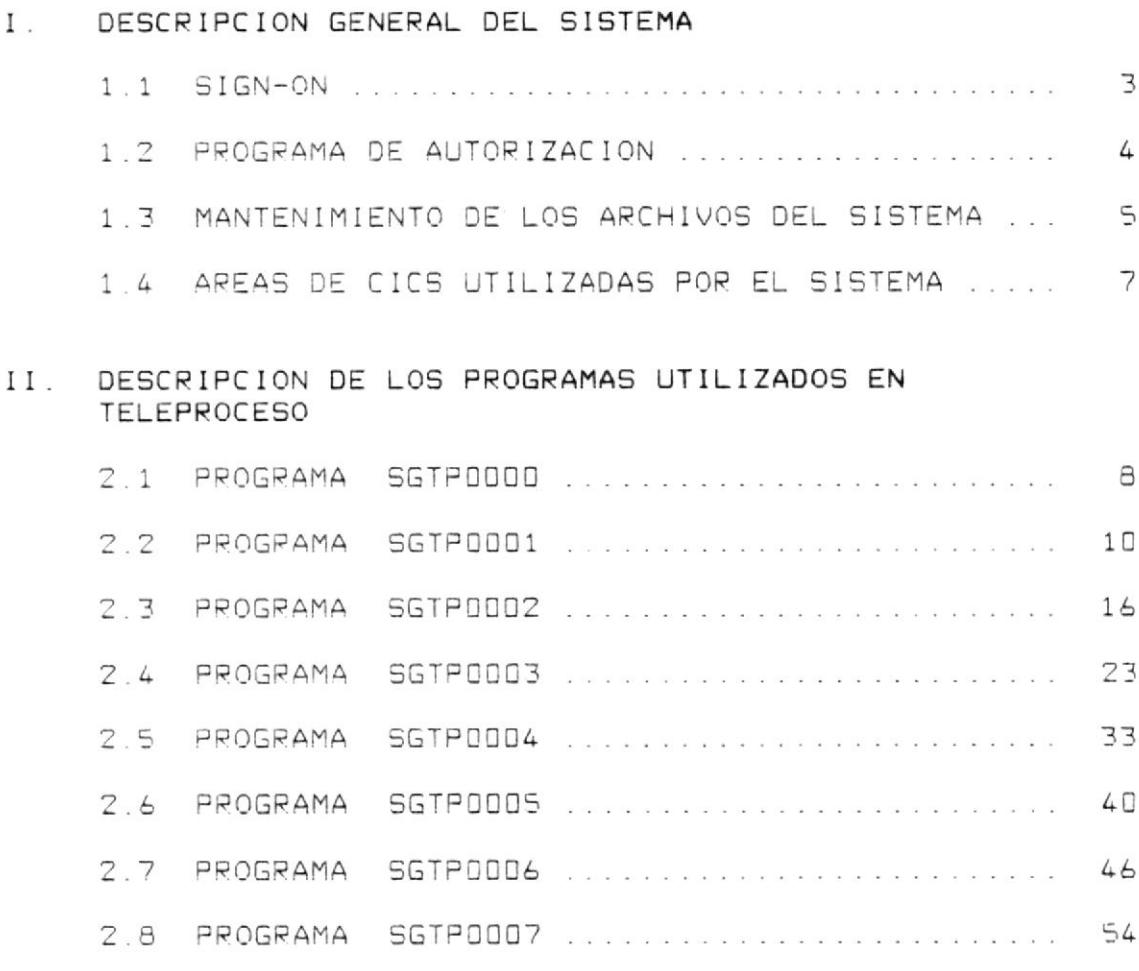

2.9 PROGRAMA SGTPODDB ............................ 57

### III. DESCRIPCION DE LOS PROGRAMAS UTILIZADOS EN BATCH

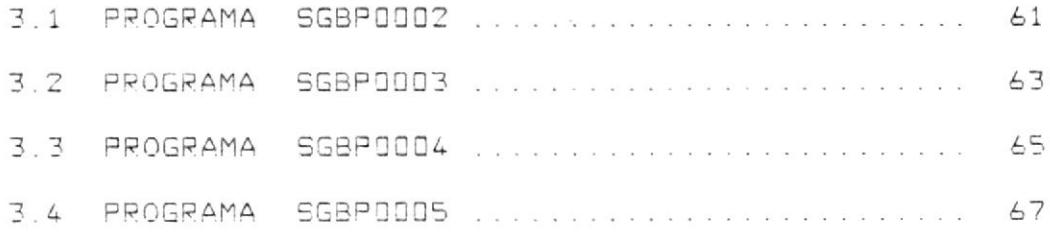

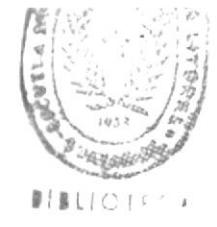

### IV. SUBRUTINAS UTILIZADOS POR LOS PROGRAMAS BATCH

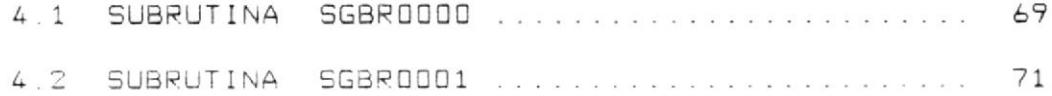

CONCLUSIONES

### APENDICES

APENDICE A. - DEFINICION DE ARCHIVOS (IDCAMS) APENDICE B. - DISENO DE REGISTROS E INTERFASES APENDICE C. - DISENO DE PANTALLAS APENDICE D. - GUIA DE IMPLANTACION DEL SISTEMA

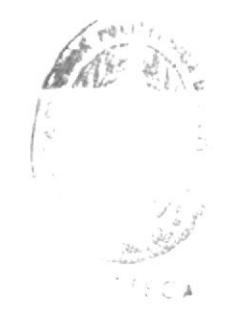

### INTRODUCCION

Al desarrollar un sistema de información cualquiera que este sea, se requiere que sus datos esten protegidos de cualquier "evento" o "transacción, como consulta, ingreso .... vetc. > realizadas por personas no autorizadas. Es por eso, que el sistema de seguridad desarrollado para el uso de programas de aplicación en línea, trata de proteger lo mejor posible los datos de cualquier sistema de información.

El sistema de seguridad desarrollado, se basa en los siguientes aspectos:

- Asignación de nombre y clave a las personas que requieren utilizar una determinada transacción.
- Permitir el uso de cualquier transacción a personas autorizadas.
- Que los requerimientos efectuados por teleproceso, solo se los realice en terminales autorizados.
- Dejar "rastro" de todo lo que suceda (logging) bajo este sistema.

Este "manual de usuario" contiene la información necesaria de los programas utilizados en BATCH y en TELEPROCESO, indicando sus funciones principales, como utilizarlos y explicación de los mensajes que se muestran en la pantalla (programas en TELEPROCESO).

Contiene además en la sección de apéndices, las tarjetas de control necesarias para la definición de los archivos del sistema, los diseños de registros, pantallas e interfases y una explicación breve de como impiantar el sistema.

### SISTEMA DE SEGURIDAD PARA EL USO DE PROGRAMAS DE APLICACION EN LINEA

#### DESCRIPCION GENERAL DEL SISTEMA  $I_{\perp}$

#### 1.1 SIGN-ON

La mayor parte de las transacciones habilitadas para ser usadas a través de los terminales, requeriran que previamente el usuario se identifique ante el computador a fin de que este pueda analizar si es ó no la persona autorizada para efectuar las diferentes transacciones.

Para que una persona pueda ser habilitada como usuario, se deberá enviar a COMPUTACION el nombre del usuario, sus tres iniciales y los niveles de autorización (máximo 10) que le permitirà acceder a determinadas transacciones.

El procedimiento de identificación se realiza a través  $de$ la transacción SGON en donde el usuario debera ingresar su nombre y clave secreta.

El sistema obliga al usuario a modificar su clave cada cierto periodo de tiempo. Adicionalmente el usuario puede cambiario cuantas veces io desee.

Cuando se desea finalizar la sesión, es decir abandonar el terminal» el usuario deberá utilizar la transacción SGOF.

 $PAG. 4$ 

### 1.2 PROGRAMA DE AUTORIZACION

Una vez que el usuario se ha identificado ante el terminal, entonces puede hacer uso de cualquier transaccion.

Toda transacción está enlazada a un programa de aplicación. Este programa de aplicación deberá "llamar" al programa de autorización para verificar si el usuario está ó no autorizado a usar esa transacción. Si el usuario no estuviera autorizado, el programa de autorización cancelará la "tarea" y le informará el motivo de la cancelación.

 $\sim$ 

### 1.3 MANTENIMIENTO DE LOS ARCHIVOS DEL SISTEMA

El sistema cuenta con los siguientes archivos:

- Archivo de USUARIOS (clave alterna):

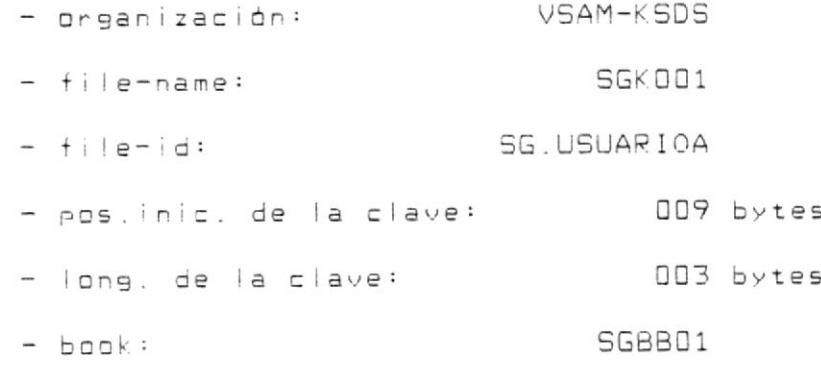

- Archivo de USUARIOS (clave principal):

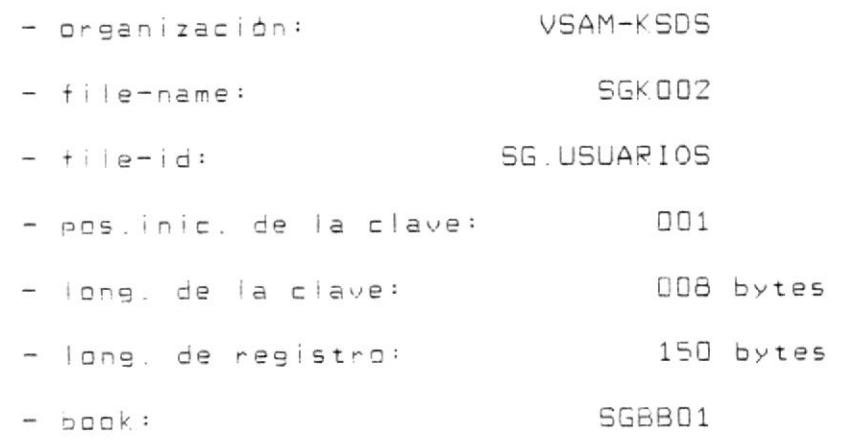

- Archive de AREAS DE APLICACION:

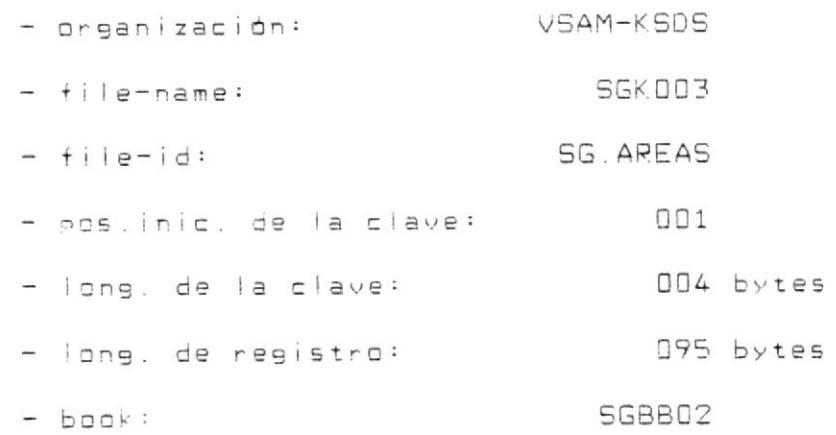

- Archivo de TERMINALES:

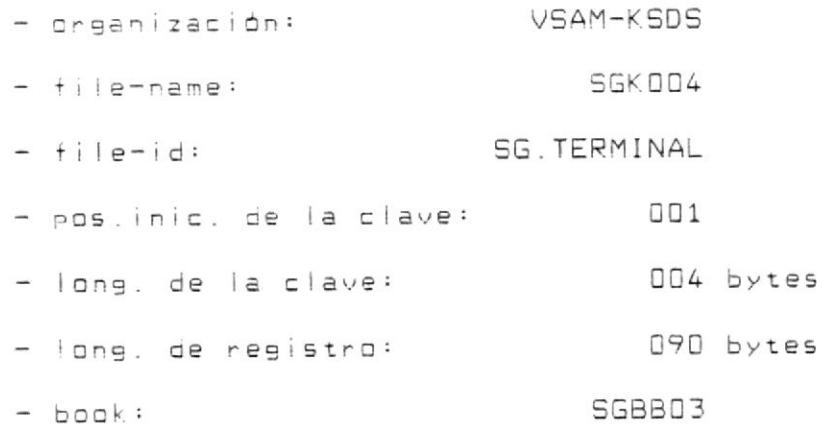

- Archivo LOGGING:

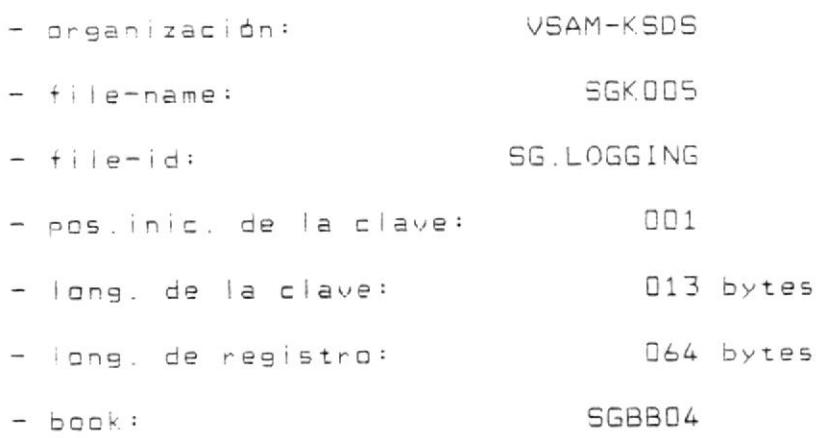

Las transacciones que realizan el mantenimiento de estos archivos a excepción del SGKOOS son el SGUS, SGAR Y SGTE que permiten CONSULTAR, INGRESAR, MODIFICAR Y ELIMINAR registros.

También se proporciona de una consulta masiva de cada uno de los archivos del sistema a excepción del SGKOOS.

Cabe anotar que todo lo que suceda bajo este sistema, sera registrado en el archivo SGK DOS.

### 1.4 AREAS DE CICS UTILIZADAS POR EL SISTEMA

Bajo este sistema las áreas de CICS utilizadas son:

- CSACBAR (DFHBLLDS) .- Dirección base a la CSA
- CSACDTA (DFHCSADS) .- Dirección de la "tarea" corriente
- TCAFCAAA (DFHTCADS) Dirección a la TCTTE
- TCTTEOI (DFHTCTTE) .- Contiene la identificación del

usuario (opident).

 $\boxminus$ . aAG

- II. DESCRIPCION DE LOS PROGRAMAS UTILIZADOS EN TELEPROCESO
- $-$  00009122 AMAS2099 1.2
- LENGUAJE: CICS-COMANDOS.
- AMBISNTE: Teleproceso.
- 
- eb anchidante en de información de las archidacios

 $e$  . Sm  $\oplus$   $\uparrow$  2  $\oplus$  2

tes a diagonal size so supold so snagrama es:

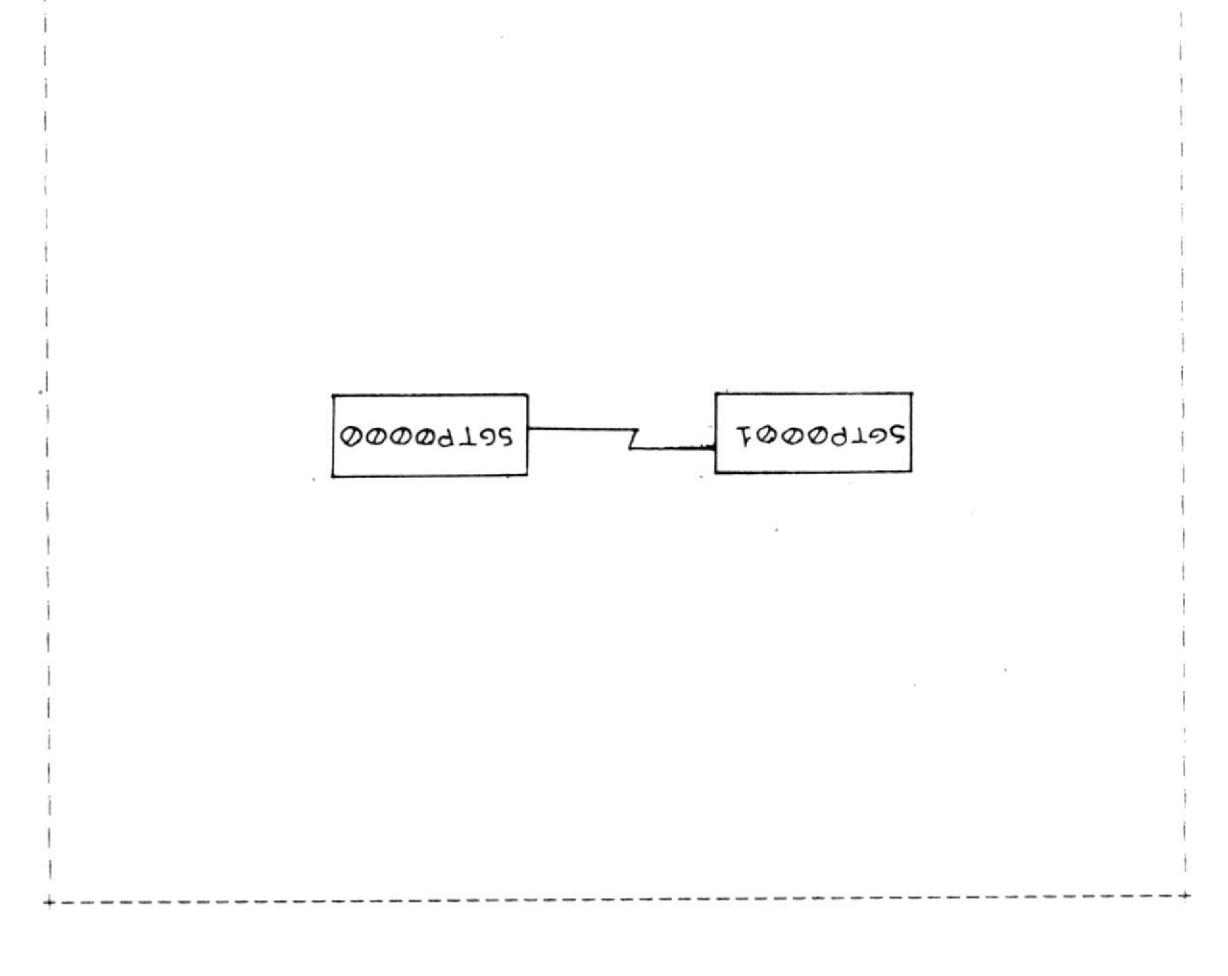

información de los archivos del sistema a otra y viceversa.

Solo puede ser utilizada a través de un "link" y usando como area de comunicación el "book" SGBB05.

El programa SGTPODO1, es la única en "Ilamar" al programa SGTP0000.

 $\bar{\kappa}$ 

- 2.2 PROGRAMA SGTPDD01 -
	- LENGUAJE: CICS-COMANDOS.
	- AMBIENTE: Teleproceso.
	- OBJETIVO: Acceso a los archivos del sistema.

El diagrama de bíoque para este programa es:

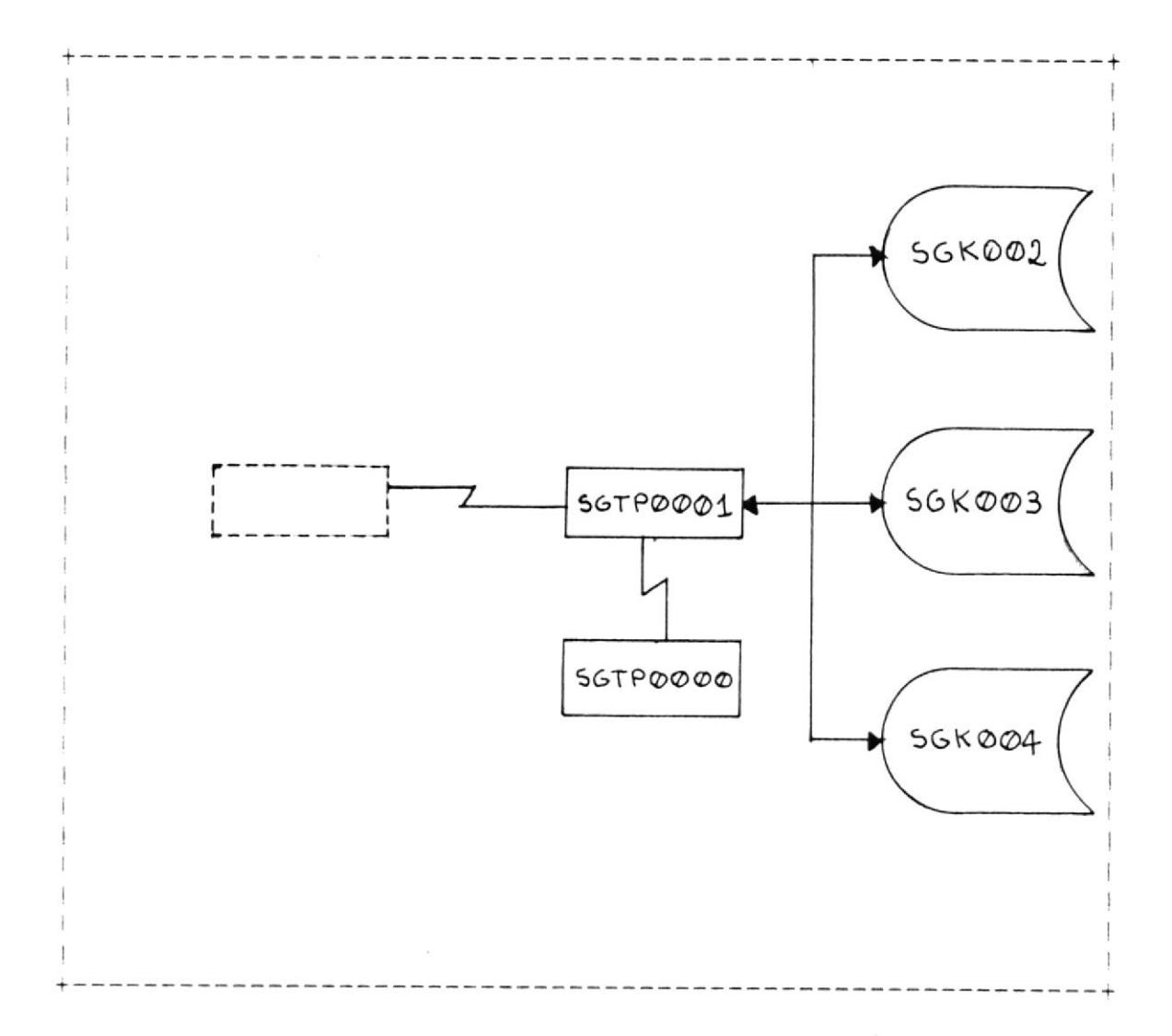

Su función es de permitir accesar los archivos del sistema (SGK001, SGK002, SGK003 d SGK004) y solo puede ser utilizada mediante un "link" usando el "book" SGBB06 como área de

comunicación.

El programa cuenta con varias funciones, cuya explicación se detalla a continuación:

GET. - Accesa los registros en forma "random" cuya clave es ingresada en el campo SGD6CLAVE.

Los datos que son necesarios mover en el SGBB06 son:

 $SGU\&FUN = 'GET'$ 

**SGD6CLAVE** = Clave de busqueda. Puede ser por OPIDENT (SGO6OPI), par nambre de usuario (SGD6NOMUSU), por código de area de aplicación o por código de terminal (SGO6AREATERM).

SGD6NOMARCH = Tipo de archivo. Puede ser:

0 - si es par OPIDENT 1 - si es por nombre de usuario 2 - si es por código de area aplicación 3 - si es por código de terminal.

datos que se reciben después del "link" son:

SGO6NREG = Número de registros leidos. Para este tipo de función, solo puede tener '0' si no lo encontró, ó '1' si lo levó.

SGO6DATOS = Agui se recibe el registro leido. Siempre estará en la primera ocurren $c$  i.e.

 $SGU \triangle FETURN$  = Este es el código de retorno. Si fue exitoso se recibirá con cero.

UPD.- Realiza la modificación de datos del registro del archivo solicitado.

> Para realizar esta función, se debe llenar la siguiente información en el area de comunicación:

 $SGB4$  =  $'UPD'$ 

- $SGB6CLAVE = Es$  la clave del registro que se va a modificar. Puede ser por nombre de usuario (SGD6NOMUSU), por código de area aplicación o por código de terminal (SGD6AREATERM).
- $SGBANOMARCH = Es$  el código de archivo que pertenece el registro que se va a modificar y que puede ser:

 $1 - sl$  es por nombre de usuario 2 - si es por código de area aplicación 3 - si es por código de terminal.

SGD6NREG = Número de registros que se va a modi-

 $PAG = 13$ 

ficar. En este caso siempre serà '1'.

SGO6DATOS = Aqui se mueve todo el registro del archivo que se va actualizar, incluyendo su clave. Siempre se lo debe mover a la primera ocurrencia.

Los datos que se reciben después del "link" son:

 $SGI 6RETURN = Este es el cádiga de retranna. St fue$ exitoso se recibirá con cero.

DEL.- Realiza la eliminación física de registros. Los datos a ilenar en el area de comunicación son semejantes a la función de modificación (UPD), con la excepción de que solo es necesario llenar hasta el tipo del archi-VO.

Se debe considerar el código de retorno que devuelve el programa.

ING. - Efectua la adición de registros a los archivos del sistema. Los datos a llenar son:

**SGO6FUN**  $=$  'ING'

÷,

SGO6CLAVE = Es la clave del registro que se va adicionar. Puede ser por nombre de usuario (SGD6NOMUSU), por código de

area aplicación o por código de terminai (SGD6AREATERM).  $SGUANOMARCH = Es$  el código de archivo que pertenece el registro que se va adicionar y que puede ser: 1 - si es por nombre de usuario 2 - si es por código de area aplicación 3 - si es por código de terminal. SGO6NREG = En este caso siempre será '1'. **SGO6DATOS** = En la primera ocurrencia se mueve el registro que se va adicionar. Los datos que se reciben después del "link" son:  $SGB6RETURN = Este$  es el código de retorno. Si fue exitoso se recibirá con cero.

NEX. - Efectua la lectura secuencial de los archivos del sistema.

Los datos a ilenar en el area de comunicación son:

 $=$  'NFX' **SGO6FUN** 

 $SGB5CLAVE = Es$  la clave del registro de donde empezará a leer. Puede ser por nombre de usuario (SGD6NOMUSU), por código de

area de aplicación ó código de terminal (SGO6AREATERM). SGD6NOMARCH = Tipo de archivo. Puede ser: 1 - si es par nombre de usuario 2 - si es por código de area aplicación 3 - si es por código de terminal.  $SGB4DONDE = Indica s1 la lectura secuencial va ser$ hacia delante o hacia atras: 0 - hacia a delante (READNEXT). 1 - hacia atras (READPREV).  $SG06RETURN = Es$  el código de retorno. Si fue exitoso se recibirá con cero. Si llegó a

de retorno '5'.

fin de archivo se recibirá como código

Cualquiera que sea la función, se realiza un "Link" al programa SGTPODOO para convertir la información a otra.

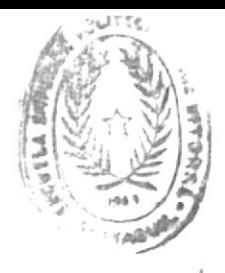

PAG. 16

 $\omega = \sqrt{\mu}$ 

- 2.3 PROGRAMA -SGTPOOO2-
	- LENGUAJE: CICS-COMANDOS.
	- AMBIENTE: Teleproceso.
	- OBJETIVO: Procedimiento de identificación ante el terminal.

 $\widetilde{\mathbb{E}}$ 

El diagrama de bloque de este programa es:

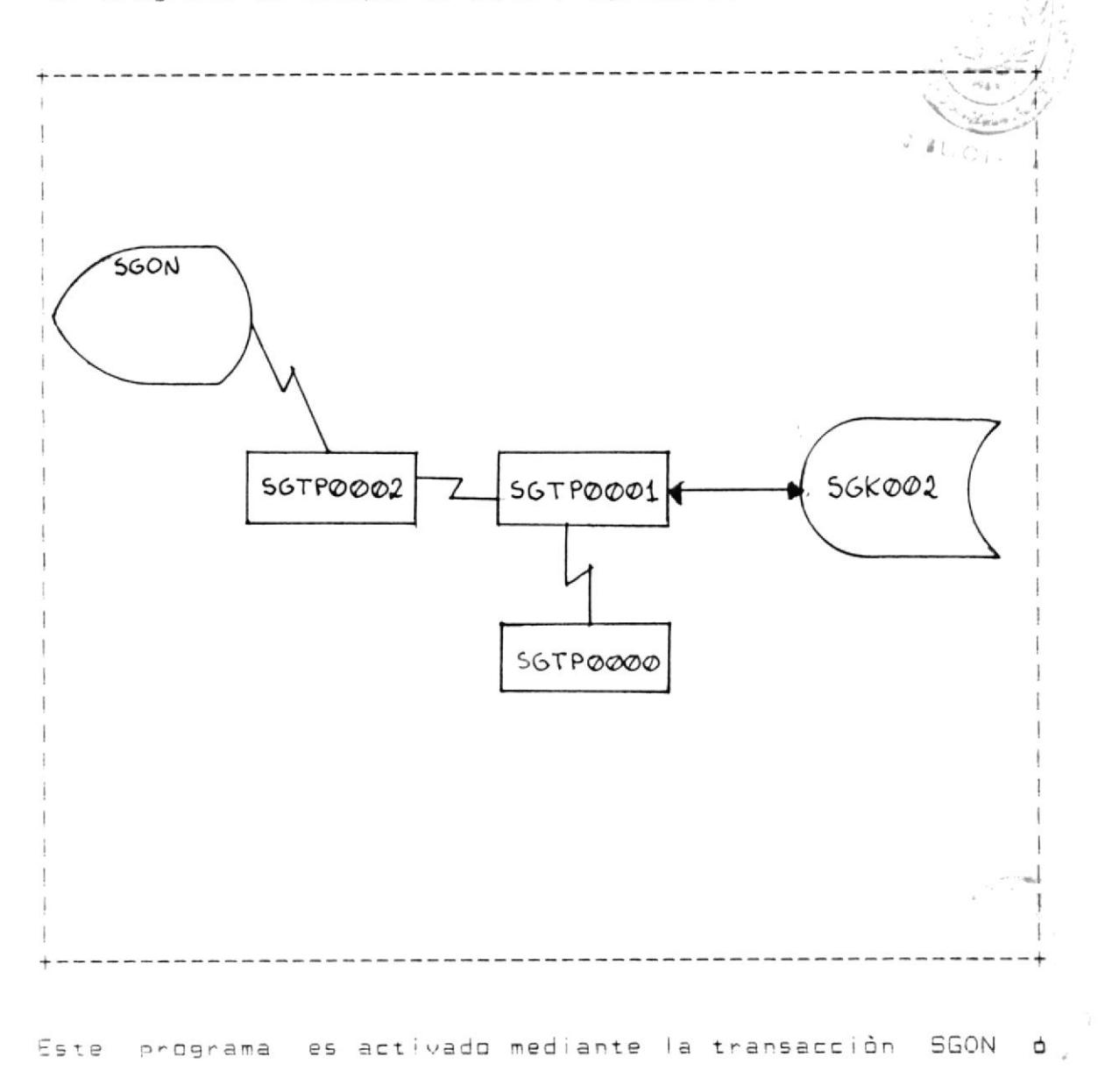

SGOF.

SGON.- Mediante esta transacción como fue explicado anteriormente sirve para identificarse ante el terminal y asi poder luego, analizar si la persona està o no autorizada a utilizar las otras diferentes transacciones existentes.

Para usar esta transacción se debe digitar:

### SGON

y luego presionar ENTER.

Luego de ingresar la transacción se muestra una pantalla, en la cual debe ingresarse la siguiente información:

NOMBRE = En este campo se debe ingresar el nombre de usuario.

CLAVE = En este campo se digita la clave del usuario.

NVA.CLAVE = Si el usuario lo desea o el sistema el sistema le obliga, aqui se ingresa la nueva clave. Cabe anotar que previamente, se debe digitar en el campo CLAVE, la clave anterior.

Los datos que se le presentin al initesar la transacción  $S$  On:

"ERMINAL = Codigo del terminal, en donde se identifica el usuario.

FECHA = Fecha de Ingreso del usuario al terminal

### PAG. 18

 $(AA/MM/DD)$ .

HORA = Hora de Ingreso del usuario al terminal  $(HH:MM:SS)$ .

OBSERVACIONES. Solo un usuario puede ingresar por terminal.

El usuario puede cambiar la clave cuantas veces lo desea. Si a partir de la ditima actualización ha transcurrido 120 dias sin modificar la clave, el sistema le obligarà hacerlo.

Cualquiera sea la causa de modificación, previamente debe digitarse la clave anterior en el campo CLAVE.

Siempre que se modifique la clave, se actualiza la fecha y hora de la ditima actualización en el archivo SGK002.

Este programa controla, si el usuario se equivoca en digitar su clave más de cinco veces, entonces se actualiza en el archivo SGK002 el campo SGO1CLAUSU con LOW-VALUE. A partir de ese instante, cada vez que el usuario intenta identificarse ente el terminal, se le mostrarà el mensaje:

"\*\* USUARIO NO AUTORIZADO \*\*"

y se mantendrá así, hasta-que-sea modificada la clave mediante ia transacción SGUS por la persona encargada de hacerlo.

Cualquier "evento" que ocurra-bajo esta transacción se grabará en el archivo SG.LOGGING.

MENSAJES.-

- \*\* TECLA INCORRECTA \*\* = Este mensaje se presenta cuando el usuario confirma su nueva clave presionando una tecla diferente a PFS.
- \*\* INGRESAR NOMBRE USUARIO \*\* = Cuando después de digitar la transacción SGON, el usuario no ingresa su nombre en el campo NOMBRE.
- \*\* INGRESAR CLAVE \*\* = Cuando el usuario se olvida de digitar su clave en el campo CLAVE.
- \*\* CLAVE DEBE SER NUMERICA \*\* = Cuando se digita en el campo CLAVE, caracteres no numericas.
- \*\* YA EXISTE USUARIO \*\* = Cuando en un determinado terminal se ha identificado otro usuario previamente.

\*\* CLAVE ERRADA \*\* = Este mensaje se presen-

ta cuando el usuario digita una clave que no es la correcta.

- \*\* NVA.CLAVE DEBE SER NUM. \*\* = Cuando el usuario digita su nueva clave con caracteres no numericos.
- = Este mensaje se presenta, \*\* DEBE CAMBIAR CLAVE \*\* cuando el usuario al momento de identificarse ante el terminal, ha transcurrido 120 dias sin modificar su clave.
- \*\* PRESIONE -PF5- PARA ACT. \*\* = Este mensaje se presenta, cuando el usuario ha modificado su clave y se le solicita que confirme presionando la tecla PFS.
- = Cuando el usuario se ha \*\* PROCESO OK. \*\* identificado ante el terminal con toda normalidad.
- = Este mensaje se presenta, \*\* NO EXISTE USUARIO \*\* cuando se digita en el campo NOMBRE un usuario que no se encuentra regis-

trado en el archivo SGK002.

- = Se presenta este mensaje, \*\* CERRADO ARCHIVO \*\* si el archivo SGK002 se encuentra cerrado.
- \*\* ERROR GRAVE \*\* = Cuando se presenta este mensaje, se debe revisar el archivo SGK.002.
- \*\* USUARIO NO AUTORIZADO \*\* = Este mensaje se presenta, porque el usuario tiene grabado como clave, LOW-VALUE.
- \*\* CERRADO LOGGING \*\* = Este mensaje se produce, si el archivo SGK005 se encuentra cerrado.
- \*\* LLENO ARCHIVO \*\* = Este mensaje se produce, cuando el archivo SGK005 se ilenó.

SGOF.- Esta transacción se utiliza para abandonar el terminal.

51 en un determinado terminal no existe ningun usuario y se dioita la transacción SGOF, se le presenta el mensaje

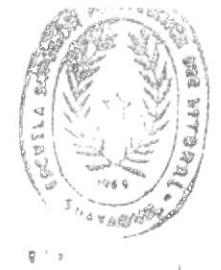

PAG. 22

 $\sim$ 

NO ESTABA CON SIGN-ON.

 $\sim$ 

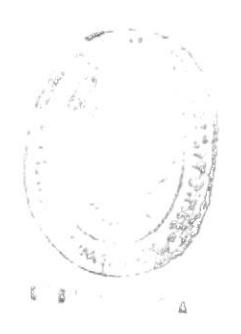

 $\label{eq:2.1} \frac{\partial \mathcal{L}_{\text{max}}}{\partial \mathbf{u}} = \frac{1}{2} \frac{\partial \mathcal{L}_{\text{max}}}{\partial \mathbf{u}}$ 

 $\dot{\phi_{\Delta}}$ 

.MOOS ndippsenent sl eb dibemnetni hog 6 2002

dóiposanshi al sillidu ee obnaup stupele ee smangong steB

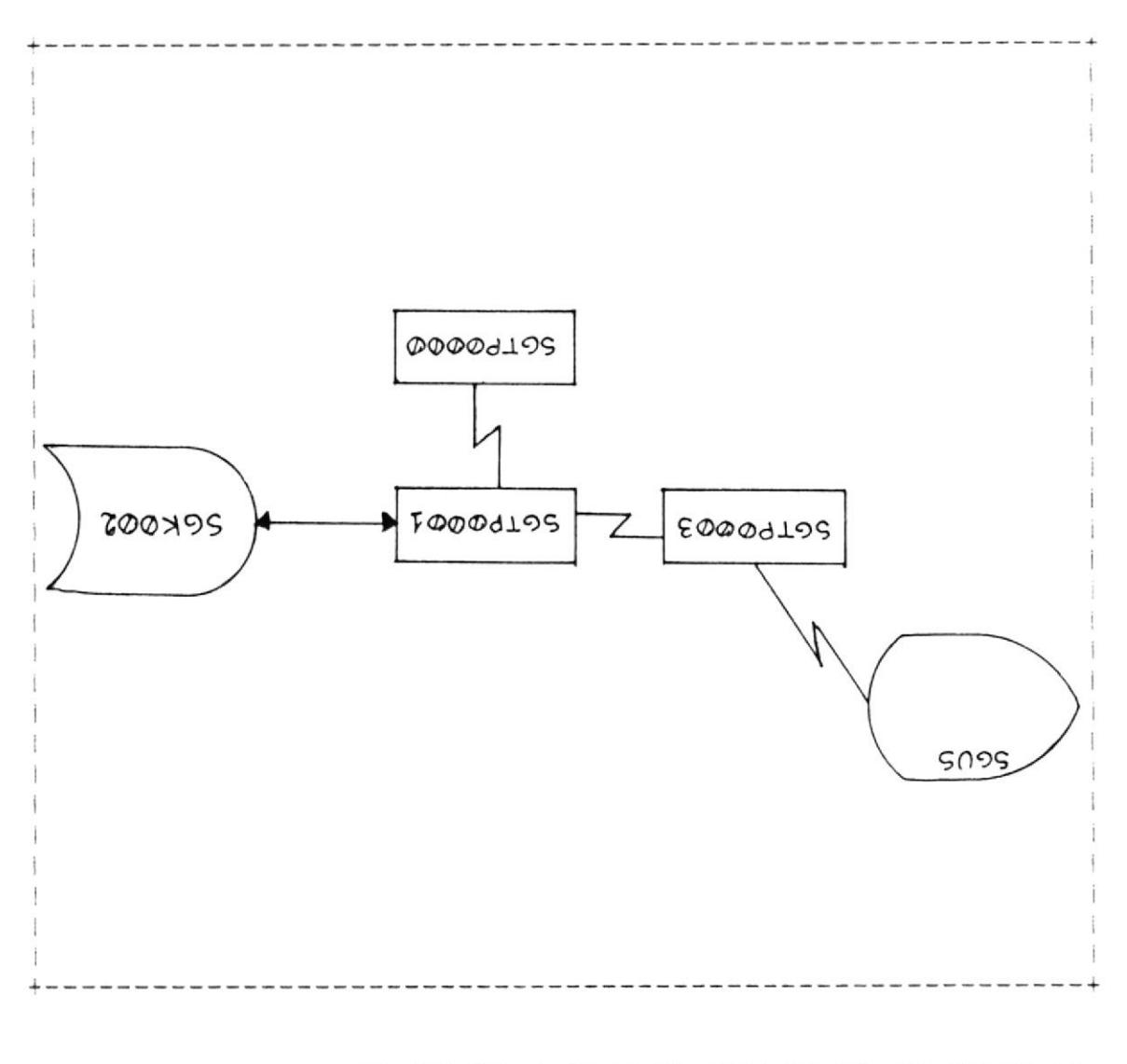

El diagrama de plodne de este brograma es:

OBJETIVO: Mantenimiento del archivo de USUARIOS (SCKOOS).

AMBIENTE: Teleproceso.

SOUNAMOJ-2010 LENGUAJE:

-EDDDHT22- AMAS2099 4.S

### PAG. 24

A través de este programa se CONSULTA, INGRESA, MODIFICA à ELIMINA usuarios del archivo SGK002.

La manera de utilizar esta transacción es la siguiente: Se digita la transaccion,

### SGUS

y luego se presiona la tecla ENTER.

Los datos que se ingresan en la pantalla son:

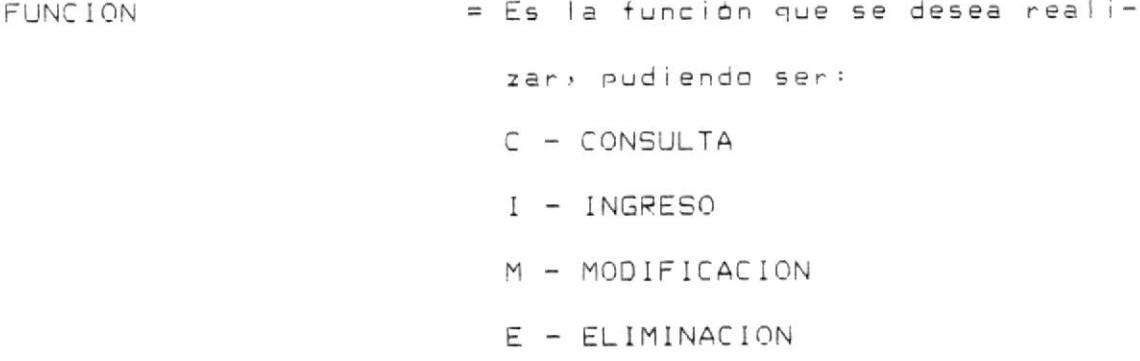

= Es el nombre del usuario (8 posi-NOMBRE ciones), que se desea CONSULTAR, MODIFICAR, INGRESAR & ELIMINAR.

= Se ingresa el "opident" del usua-OPIDENT rio y no es más que otra manera de identificar al usuario. Se recomienda que sean las iniciales del usuario. Este campo solo es necesario digitario cuando se trate de una CONSULTA (CLAVE ALTERNA) a el ingresa de un nueva usuario.

= Este campo corresponde a la clave CLAVE del usuario y solo se le presentará cuando se ingresa un nuevo usuario al archivo SGKOO2 d cuando se quiere modificar la clave (tecla PF1). La clave del usuario es un campo de 4 posiciones numericas.

- NUMERO DE EMP = Corresponde al numero de empleado que tiene el usuario (4 posiciones numericas).
- = Es el código de área donde labora AREA DE TRAB el usuario en la ESPOL. Es un campo de 3 posiciones numericas.
- NIVELES DE AUTORIZACION = En este campo se digita los niveles de autorización que tendrá el usuario. Se permite hasta 10 niveies de autorización, cada uno con tres posiciones numericas. Por lo menos se debe digitar un nivel.

Los datos que se presenta en la pantalla:

- FECHA DE CREACION = Corresponde a la fecha de ingreso como "usuario" del sistema. Está en formato DD/MM/AA.
- HORA DE CREACION  $=$  Corresponde a la hora de ingreso como "usuario" del sistema. Está en formato HH:MM:SS.
- FECHA DE ULT.ACT = Es la fecha de última actualización de los datos del usuario. Está en formato DD'/MM/AA.
- HORA DE ULT.ACT = Es la bora de última actualzación de los datos del usuario. Está en formato HH: MM: SS.
- FECHA DE ULT.USO = Corresponde a la fecha que utilizó por última vez el usuario su clave. Está en formato DD/MM/AA.
- HORA DE ULT.USO = Corresponde a la hora que utilizó por última vez el usuario su clave. Está en formato HH: MM: SS.
- CODIGO TERM.UTILIZADO = Corresponde al código de terminal, donde utilizó por última vez la clave el usuario.

 $CODIGO$  TRAN. UTILIZADO = Este campo corresponde al codigo de transacción que utilizó por  $\sim 10^{-11}$ última vez el usuario.

También se le mostrará el nombre completo del empleado y la descripción del área donde trabaja.

OBSERVACIONES. - Para la consulta de algún usuario (función C), se lo podrá hacer por el nombre de usuario ó por  $"$ opident".

Para la modificación (función M), el usuario podrá hacerlo para todos los campos a excepción de los campos NOMBRE, OPIDENT y los que presenta por si solo el programa.

Para la eliminación (función E), solo es necesario especificar la función de eliminación.

Para la modificación ó eliminación, el usuario debe previamente consultar.

Cuando se ingresa un nuevo usuario (función I), se debe llenar todos los campos anteriormente explicados. Cabe anotar que el campo CLAVE se le presentará automaticamente en este tipo de función ó presionando la tecla PF1 en caso de modificación.

TECLAS FUNCIONALES. - Las siguientes teclas funcionales, son las únicas que estan permitidas bajo esta transacción:

- ENTER = Solo es permitida cuando se trate de una consulta (función C).
- PF1 = Solo es permitida cuando se realiza una modificación ó un ingreso. Se la utiliza para modificar la clave del usuario.
- PF5 = Esta tecla se la utiliza para modificar información en el archivo SGK002. Solo es permitida en las funciones de INGRESO, MODIFICACION d ELIMINACION.

MENSAJES.-

- \*\* TECLA INCORRECTA \*\* = Cuando se presiona una tecia diferente a ENTER, PF1 d PF5. Pero también siendo una de las permitidas, lo utilizan en un momento en la que no es correcto.
- \*\* FUNCION INCORRECTA \*\* = Cuando se requiere una función diferente a a CONSULTA, INGRESO, MODIFICA-CION & ELIMINACION.
- \*\* INGRESAR NOMBRE USUARIO \*\* = Este mensaje se presenta, cuando no se ha digitado el nombre del usuario para efectuar la CONSULTA, INGRE-SO, MODIFICACION & ELIMINA-CION.
- \*\* DEBE CONSULTAR \*\* = Este mensaje se presenta, cuando se desea MODIFICAR ó ELIMINAR un usuario que no fue previamente consultado.
- \*\* actualizar clave \*\* = Es cuando, se efectua un ingreso de un nuevo usuario o se presiona la tecla PF1 para modificar la clave.
- \*\* INGRESE OPIDENT \*\* = Este mensaje se presenta cuando, no se ha digitado el "opident" del usuario. Solo en caso de INGRESO de un nuevo usuario.
- \*\* CLAVE INCORRECTA \*\* = Cuando se digita en el campo CLAVE caracteres no numeri- $COS$ .
- \*\* NUM.EMP. INCORRECTO \*\* = Cuando se digita como número de empleado, caracteres que
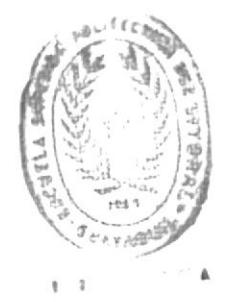

no son numericos ó no existen en el archivo de empleados de la ESPOL.

- \*\* NUM. AREA INCORRECTO \*\* = Cuando se digita como número de área, caracteres que na son numericos d no existen en el archivo de áreas en la ESPOL.
- \*\* INGRESE NIVEL AUT. \*\* = Este mensaje se presenta cuando, no se ha ingresado par la menas un nivel de autorización.
- \*\* NIVEL AUT. INCORRECTO \*\* = Cuando se digita como nivel de autorización, caracteres que no son numericos.
- **\*\* CONSULTA OK. \*\*** = Cuando se efectua la CONSULTA de usuarios con normalidad.
- \*\* NO EXISTE USUARIO \*\* = Cuando se trata de consultar a un usuario que no existe en el archivo SGKO02.
- \*\* NO EXISTE OPIDENT \*\* = Cuando se trata de consultar a un usuario por su "opident" y éste no se encuentra

IE DAG

vesaveuj etuatujas opuengia \*\* TA EXISTE OPIDENT \*\* existe eu el stcpivo BCKOOS. ex and disensu dianu un rseangni sineini es obneu) = \*\* OIRAUSU BIRIXB AY \*\* . bebilemnon nob nõidedit - ipowejezjieau as ropuend sinearng as elsenem sisl = \*\* MODIFICACION OK \*\* 北海 こ P 200X005 sccessu jos surujnos 20K001 je apnpoud as aneua uouua an opueno sa afesuam aisg = \*\* ERROR GRAVE \*\* **SCKOOS** P IODX95 SOMINAL SOL \*\* CERRADO EL ARCHIVO \*\* = Cuando se encuentra cerrados su ej stopjno 20KOOS.

archivo SGKUUZ se lisua. ja rojuensn pranu uni uesau6 \*\* LLENO EL ARCHIVO \*\* PE Cuando al intentar de in-

va SCKOOI'

qaur, ha asiza au ai diupl

-iqo" ovus bineuzu bveun nu

uda divenshi un ap upideu \*\* ELIMINACION OK \*\* \* Cuando se realiza la elimit

normalidad.

\*\* INGRESO OK. \*\* = Cuando se realiza el ingreso de un nuevo usuario con normalidad.

 $\langle \langle \sigma \rangle \rangle$ 

- 2.5 PROGRAMA -SGTPOOD4-
	- LENGUAJE: CICS-COMANDOS
	- AMBIENTE: Teleproceso
	- OBJETIVO: Mantenimiento del archivo de AREAS DE APLICA-CION (SGKOO3).

El diagrama de bloque para este programa es:

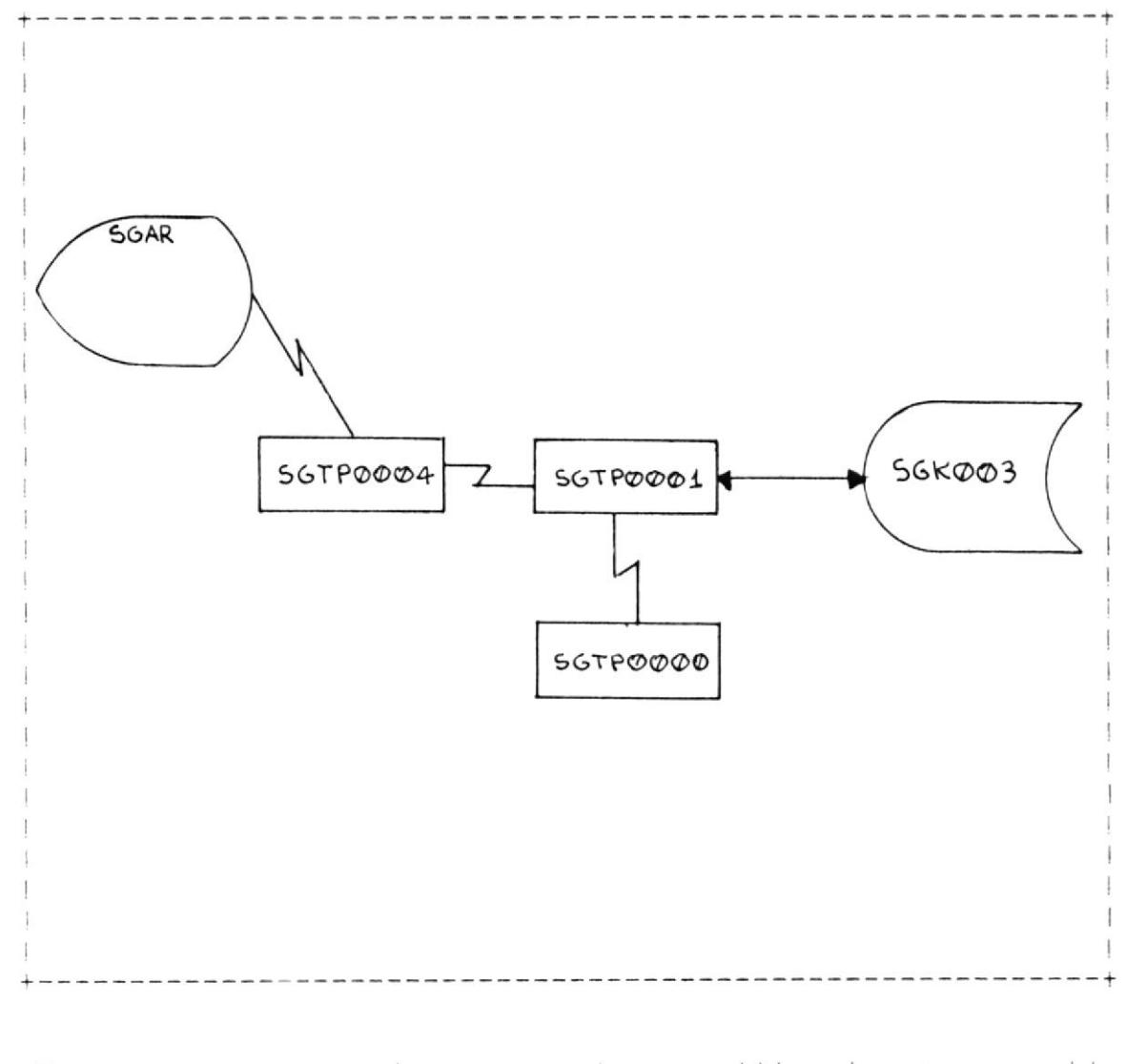

Este programa se ejecuta cuando se utiliza la transacción SGAR à par intermedia de la transacción SGCM.

A través de este programa se puede CONSULTAR, INGRESAR, MODIFICAR d ELIMINAR areas de aplicación del archivo SGK003.

La manera de utilizar esta transacción es la siguiente: Se digita la transacción

#### SGAR

y luego se presiona la tecla ENTER.

Los datos que se ingresan en esta pantalla son:

- = Es la función que se desea rea-FUNCION lizar, siendo las permitidas: C - CONSULTA I - INGRESO M - MODIFICACION  $\mathcal{O}(\mathcal{O})$  $E - ELIMINACION$
- CODIGO DE AREA = En este campo se digita el código de área de aplicación (4 posiciones numericas).
- = Es la descripción del código DESCRIPCION de årea de aplicación. Se permite digitar hasta 25 caracteres.
- NIVELES DE AUTORIZACION = En este campo se digitan los niveles de autorización que ten-

drà una determinada àrea de aplicación. Se permite máximo 10 niveles de autorización y por lo menos se debe digitar uno.

TERMINALES AUTORIZADOS = Se digitan los terminales en que estan autorizados a usar una determinada aplicación. Igual que los niveles de autorización se permiten máximo 10 códigos de terminales.

OBSERVACIONES.- Cuando se desea realizar la consulta (función C), se lo podrá hacer digitando el código de área de aplicación, en el campo CODIGO DE AREA y se le mostrará en la pantalla toda la información referente a dicha área.

Para la modificación (función M) ó ingreso (función I) se digitan todos los campos anteriormente explicados.

Para la eliminación (función E), solo es necesario digitar el código de área de aplicación.

Para la modificación ó eliminación, el usuario debe previamente consultar.

TECLAS FUNCIONALES. - Las siguientes teclas funcionales, son

las únicas que estan permitidas bajo esta transacción:

- ENTER = Solo es permitida cuando se trate de una consulta (función C).
- $PFS$ = Esta teclase la utiliza para modificar información en el archivo SGK003. Solo es permitida en las funciones de INGRESO, MODIFICACION o ELIMINA-CION.

MENSAJES.-

- = Cuando se presiona una \*\* TECLA INCORRECTA \*\* tecla diferente a ENTER, PF1 d PF5. Pero también siendo una de las permitidas, lo utilizan en un momento en la que no es correcto.
- \*\* FUNCION INCORRECTA \*\* = Cuando se reguiere una función diferente a CONSUL-TA, INGRESO, MODIFICACION & ELIMINACION.
- \*\* INGRESAR CODIGO DE AREA \*\* = Este mensaje se presenta, cuando no se ha digitado el código de área de aplicación para realizar la

CONSULTA, INGRESO, MODIFI-CACION O ELIMINACION.

- \*\* CODIGO AREA INCORRECTA \*\* = Se produce este mensaje, cuando el campo CODI-GO DE AREA se digita caracteres no numericos.
- \*\* DEBE CONSULTAR \*\* = Este mensaje se presenta, cuando se desea MODIFICAR d ELIMINAR información de una determinada área que no fue previamente consultado.
- \*\* INGRESE DESCRIPCION \*\* = Este mensaje se produce cuando, al realizar una modificación ó ingreso se digita espacio d no se digita nada en el campo DESCRIPCION.
- \*\* INGRESE NIVEL AUT. \*\* = Este mensaje se presenta cuando, no se ha ingresado por la menos un nivel de autorización.
- \*\* NIVEL AUT. INCORRECTO \*\* = Cuando se digita como nivel de autorización, caracteres que no son numericos.
- **\*\* CONSULTA OK. \*\*** = Cuando se efectua la CON-SULTA de áreas con normalidad.
- \*\* NO EXISTE CODIGO DE AREA \*\* = Este mensaje se produce, al realizar una CONSULTA de un área de aplicación que no existe.
- \*\* YA EXISTE CODIGO DE AREA \*\* = Se produce este mensaje al realizar el INGRESO de un área de aplicación cuyo código ya existe.
- \*\* LLENO EL ARCHIVO \*\* = Cuando al intentar ingresar una nueva área de aplicación, se llena el archivo SGK003.
- \*\* CERRADO EL ARCHIVO \*\* = Cuando se encuentra cerrado el archivo SGK003.
- \*\* ERROR GRAVE \*\* = Este mensaje es cuando un error grave se produce al accesar el archivo SGK003.
- \*\* MODIFICACION OK \*\* = Este mensaje se presenta cuando, se realiza la modificación con normalidad.

\*\* ELIMINACION OK. \*\* = Cuando se realiza la eliminación de una área de aplicación.

\*\* INGRESO OK. \*\* = Cuando se realiza el ingreso de una nueva área de aplicación.

 $\sim$   $\sim$ 

# 2.6 PROGRAMA -SGTP0005-

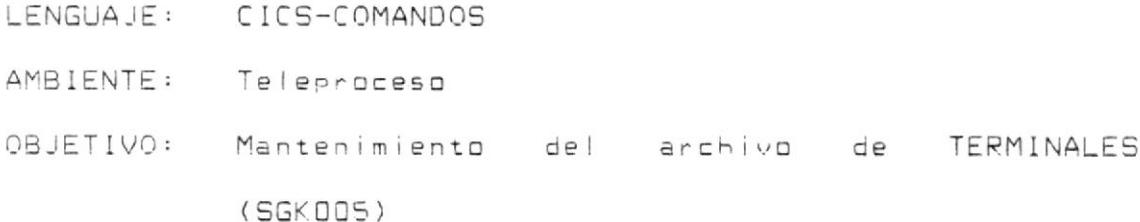

El diagrama de bloque para este programa es:

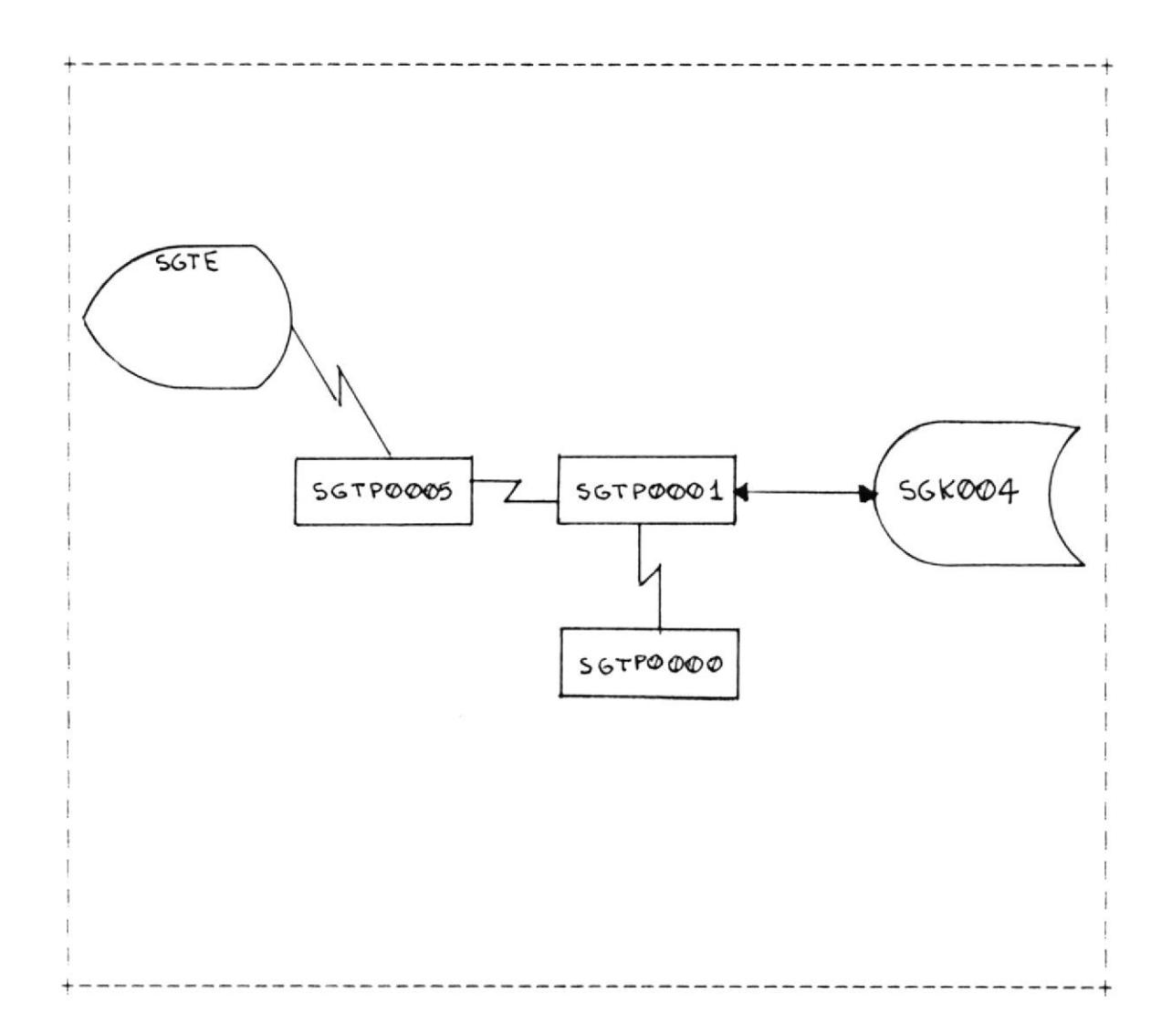

Este programa se ejecuta cuando se utiliza la transacción SGTE à por intermedio de la transacción SGCM.

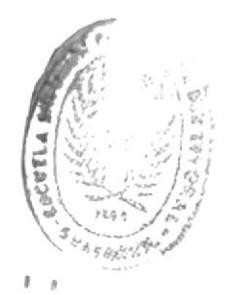

A través de este programa se puede CONSULTAR, INGRESAR, MODIFICAR & ELIMINAR información referente al archivo **SGK004.** 

La manera de utilizar esta transacción es la siguiente: Se digita la transacción

### **SGTE**

y luego se presiona la tecla ENTER.

Los datos que se ingresan en esta pantalla son: "

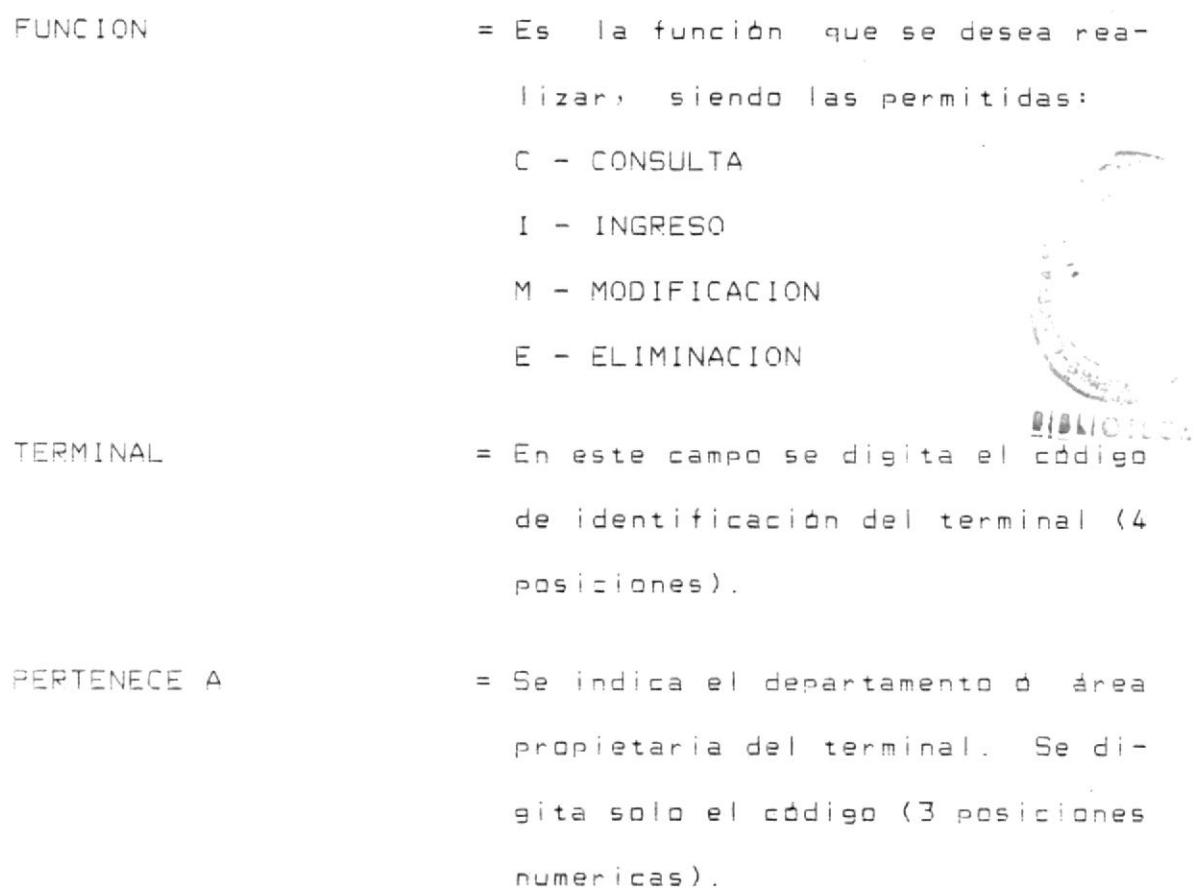

UBICADO EN = Se indica el departamento o aea en donde se encuentra ubicado el terminal. Se digita solo su codigo (3 posiciones numericas).

NIVELES DE AUTORIZACION = En este campo se digitan los niveles de autorización que tendrå un determinado terminal. Se permite máximo 10 niveles de autorización.

OBSERVACIONES.- Cuando se desea realizar la consulta (función C), se la podrá hacer digitando el código del terminal en el campo TERMINAL y se le mostrará en la pantalla toda la información referente a dicho terminal.

Para la modificación (función M) ó ingreso (función I) se digitan todos los campos anteriormente explicados.

Para la eliminación (función E), solo es necesario digitar el código del terminal.

Para la modificación ó eliminación, el usuario debe previamente consultar.

TECLAS FUNCIONALES. - Las siguientes teclas funcionales, son las únicas que estan permitidas bajo esta transacción:

- ENTER = Solo es permitida cuando se trate de una consulta (función C).
- PF5 = Esta tecla se la utiliza para modificar información en el archivo SGK004. Solo es permitida en las funciones de INGRESO, MODIFICACION à ELIMINA-CION.

MENSAJES.-

- \*\* TECLA INCORRECTA \*\* = Cuando se presiona una tecla diferente a ENTER, PF1 d PF5. Pero también siendo una de las permitidas, lo utilizan en un momento en la que no es correcto.
- \*\* FUNCION INCORRECTA \*\* = Cuando se requiere una función diferente a CONSUL-TA, INGRESO, MODIFICACION & ELIMINACION.
- \*\* INGRESAR COD. TERMINAL \*\* = Este mensaje se presenta cuando, no se ha digitado el código del terminal para realizar la CONSULTA, INGRE-SO MODIFICACION & ELIMINA-CION.
- \*\* DEBE CONSULTAR \*\* = Este mensaje se presenta, cuando se desea MODIFICAR d ELIMINAR información de un determinado terminal que no fue previamente consultado.
- \*\* INGRESAR CODIGO DE AREA \*\* = Este mensaje indica que en los campos PERTENECE A d UBICADO EN, no se ha digitado el código de aea.
- \*\* CODIGO AREA INCORRECTA \*\* = Se produce este  $men$ saje, cuando en los campo PERTENECE A & UBICADO EN se digita como código de área caracteres que no son nume $r$ icos.
- \*\* NIVEL AUT. INCORRECTO \*\* = Cuando se digita como nivel de autorización, caracteres que no son numericos.
- \*\* CONSULTA OK. \*\* = Cuando se efectua la CON-SULTA de terminales con normalidad.
- \*\* NO EXISTE COD. TERMINAL \*\* = Este mensaje se produce, al realizar una CONSULTA de un terminal que no existe.
- \*\* YA EXISTE COD. TERMINAL \*\* = Se produce este mensaje al realizar el INGRESO de un nuevo terminal, cuyo código ya existe.
- \*\* LLENO EL ARCHIVO \*\* = Cuando al intentar ingresar un nuevo terminal, se llena el archivo SGKO04.
- \*\* CERRADO EL ARCHIVO \*\* = Cuando se encuentra cerrado el archivo SGKO04.
- \*\* ERROR GRAVE \*\* = Este mensaje es cuando un error grave se produce al accesar el archivo SGK004.
- \*\* MODIFICACION OK \*\* = Este mensaje se presenta cuando, se realiza la modificación con normalidad.
- \*\* ELIMINACION OK, \*\* = Cuando se realiza la eliminación de una área de aplicación.
- \*\* INGRESO OK, \*\* = Cuando se realiza el ingreso de un nuevo terminal.

2.7 PROGRAMA -SGTPOOO6-.

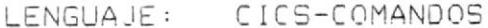

- AMBIENTE: Teleproceso
- OBJETIVO: Consulta en forma masiva y/o al detalle de los archivos del sistema (a excepción del SGK005)

El diagrama de bloque para este programa es:

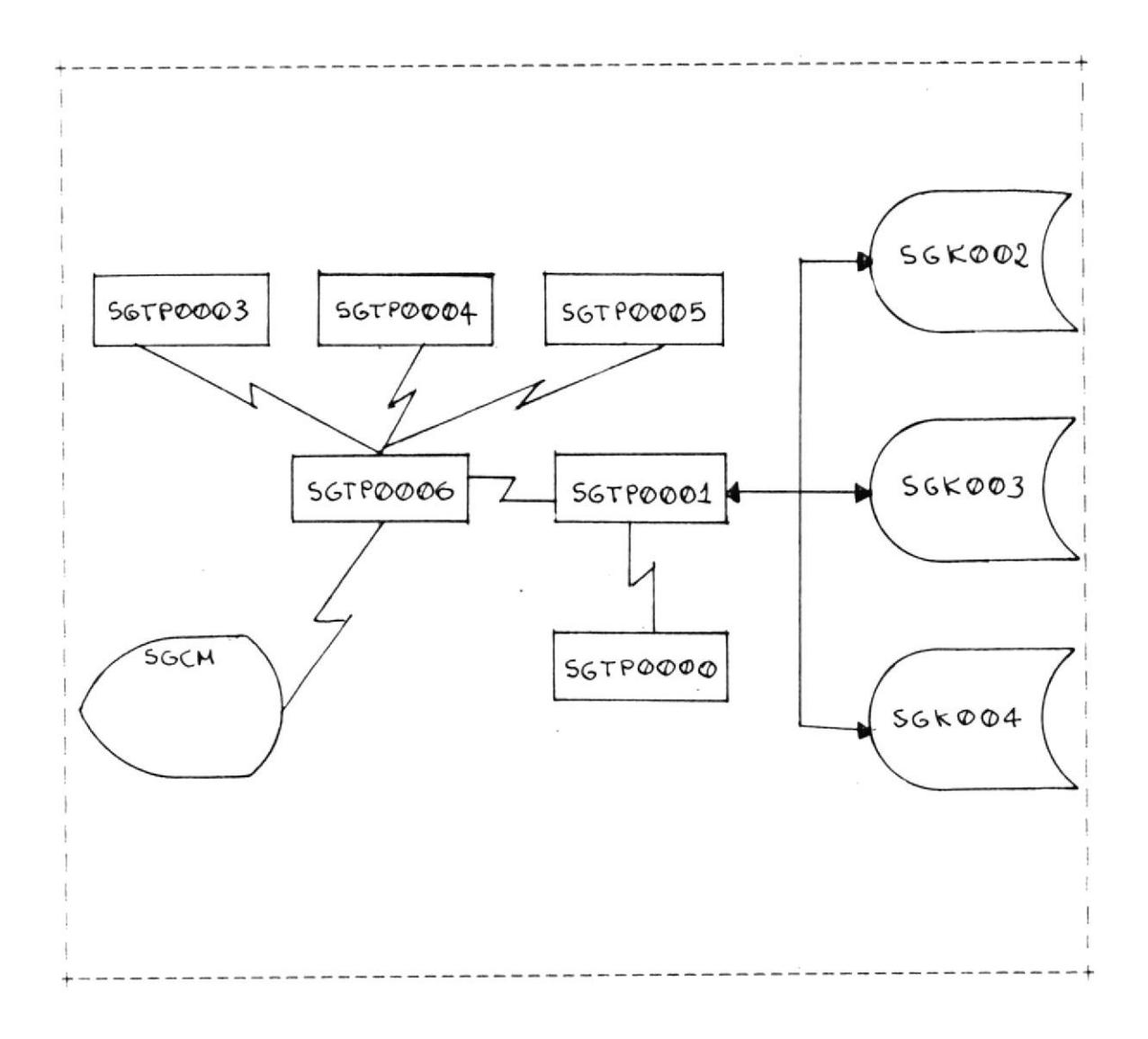

Este orograma es activado mediante la transacción SGCM.

La función principal de este programa es de consultar en forma masiva los archivos SGKDO2, SGKDO3 y SGKDO4.

Permite además "enlazarse" con las transacciones de consulta al detalle de usuarios, áreas de aplicación ó codigos de terminales.

La manera de utilizar el programa es el siguiente:

Se digita la transacción

#### SGCM

y luego presionar ENTER.

Los datos que se ingresan en esta pantalla son:

TIPO ARCHIVO = Este campo nos permite escoger el tipo de información que se desea consultar. Puede ser: A - AREAS DE APLICACION T - TERMINALES U - USUARIOS ·

CODIGO INICIAL = En este campo se digita el código de área de aplicación, código de terminal ó nombre de usuario desde donde empieza la consulta masiva.

- La información que se presenta en la pantalla, depende de lo que se digita en el campo TIPO ARCHIVO:
	- Para consulta de áreas de aplicación (TIPO ARCHIVO /A/) se presenta la siguiente información:

AREA = Código de área de aplicación.

- DESCRIPCION = Es la descripción genérica del área de aplicación.
- NIV. DE AUTORIZACION = Son niveles que estan asignadas a una determinada área de aplicación.
- TERMINALES AUTORIZADOS = Son los terminales que estan asignadas a una determinada área de aplicación.

- Para la consulta de terminales (TIPO ARCHIVO 'T'):

- TERM = Codigo de terminal PERTENECIENTE A = Es la descripción del área a la que pertenece el terminal.
- UBICADO EN = Es la descripción del área donde se encuentra ubicado el terminal.

NIV.DE AUTORIZACION = Son niveles que estan asignados a un determinado terminal.

- Para la consulta de usuarios (TIPO ARCHIVO 'U'):

- = Es el nombre de identificación N.USUAR. del usuario.
- $=$  Es el "opident" del usuario. OPID
- N.EMP = Es el número de empleado que tiene ei usuario.
- = Es el código de área donde tra-AREA baja el usuario.
- = Es la fecha de la última F.ULT.AC modificación de datos del usuario.
- F.ULT.US = Corresponde a la fecha en que el usuario utilizò por ditima vez su clave.
- = Es el codigo del terminal en TERM donde utilizó por última vez su  $c$  lave.

= Es el codigo de la transacción TRAN que utilizó por última vez el

#### usuario.

 $NIV. DE$  AUTORIZACION = Son niveles que estan asignados a un determinado usuario.

OBSERVACIONES.- El programa provee la facilidad de consultar en forma masiva hasta un máximo de 14 registros por pantalla.

Como se ha explicado anteriormente, se permiten máximo 10 niveles de autorización y/ó 10 terminales autorizados (en caso de áreas de aplicación), pero este programa presenta las primeras cinca niveles y/à las primeras cinca terminales. Para poder ver los restantes, se debe presionar la tecla PF4.

Además, permite consultar al detalle cada uno de los registros que se presenta en la pantalla, tan solo bajando el "cursor" en la linea que desea consultar y luego presionar la tecla PF3. Al presionar esta tecla "enlaza" a los programas que manejan las transacciones SGUS, SGAR d SGTE, dependiendo del tipo de archivo escogido.

IECLAS FUNCIONALES .- Las teclas que estan permitidas bajo este programa son:

ENTER = Permite la consulta desde el codigo ingresado en el campo CODIGO INICIAL

- PF1 = Permite avanzar una pantalla.
- = Permite retroceder una pantalla. PF<sub>2</sub>
- PF3 = Bajando el cursor en la línea que se desea consultar y luego presionar esta tecla, se enlaza a los programas SGTP0003, SGTP0004 d SGTP0005.
- = Permite ver los restantes niveles de autorización  $PF4$ ó los terminales autorizados. Esto es permitido sí por lo menos en una de las lineas tuviera más de cinco niveles à terminales autorizados.

MENSAJES.-

 $**$  TECLA INCORRECTA  $**$  = Este mensaje se produce, si se presiona una tecla diferente a ENTER, PF1, PF2, PF3 d PF4. Pero también siendo una de las permitidas, se presiona en un momento en la que no es correcto.

\*\* INGRESE TIPO DE ARCHIVO \*\* = Se produce cuando no se digita ninguna información en el campo TIPO ARCHIVO.

\*\* TIPO ARCHIVO INCORRECTO \*\* = Si se digita en el campo TIPO ARCHIVO, un caracter

diferente a A, T oU.

- \*\* CODIGO INICIAL ERRADO \*\* = Este mensaje es debido a que se desea consultar áreas de aplicación y en las primeras 4 posiciones del campo CODIGO INICIAL se digita caracteres no numericos.
- \*\* FIN DE INFORMACION \*\* = Este mensaje se produce cuando, en el archivo que se está consultando ya no existe más información (EOF).
- \*\* CERRADO EL ARCHIVO \*\* = Cuando se encuantran cerrados los archivos SGKOO2, SGK003 6 SGK004.
- \*\* ERROR GRAVE \*\* = Es mensaje indica que al accesar a los archivos SGK002, SGK003 d SGK004, se ha producido un error grave.
- \*\* NO EXISTE REGISTRO \*\* = Este mensaje se produce cuando, se desea consultar desde un código "mayor" al último grabado en el archivo que se desea consultar.

\*\* ERROR CURSOR \*\* = Es cuando, bajan el "cursor" a una linea en que no hay información.

 $\mathcal{A}$  . The set of  $\mathcal{A}$ 

- 2.8 PROGRAMA -SGTPDDD7-
	- LENGUAJE: CICS-COMANDOS
	- AMBIENTE: Teleproceso
	- OBJETIVO: Programa de autorización para el uso de programas de aplicación en línea.

El diagrama de bloque para este programa es:

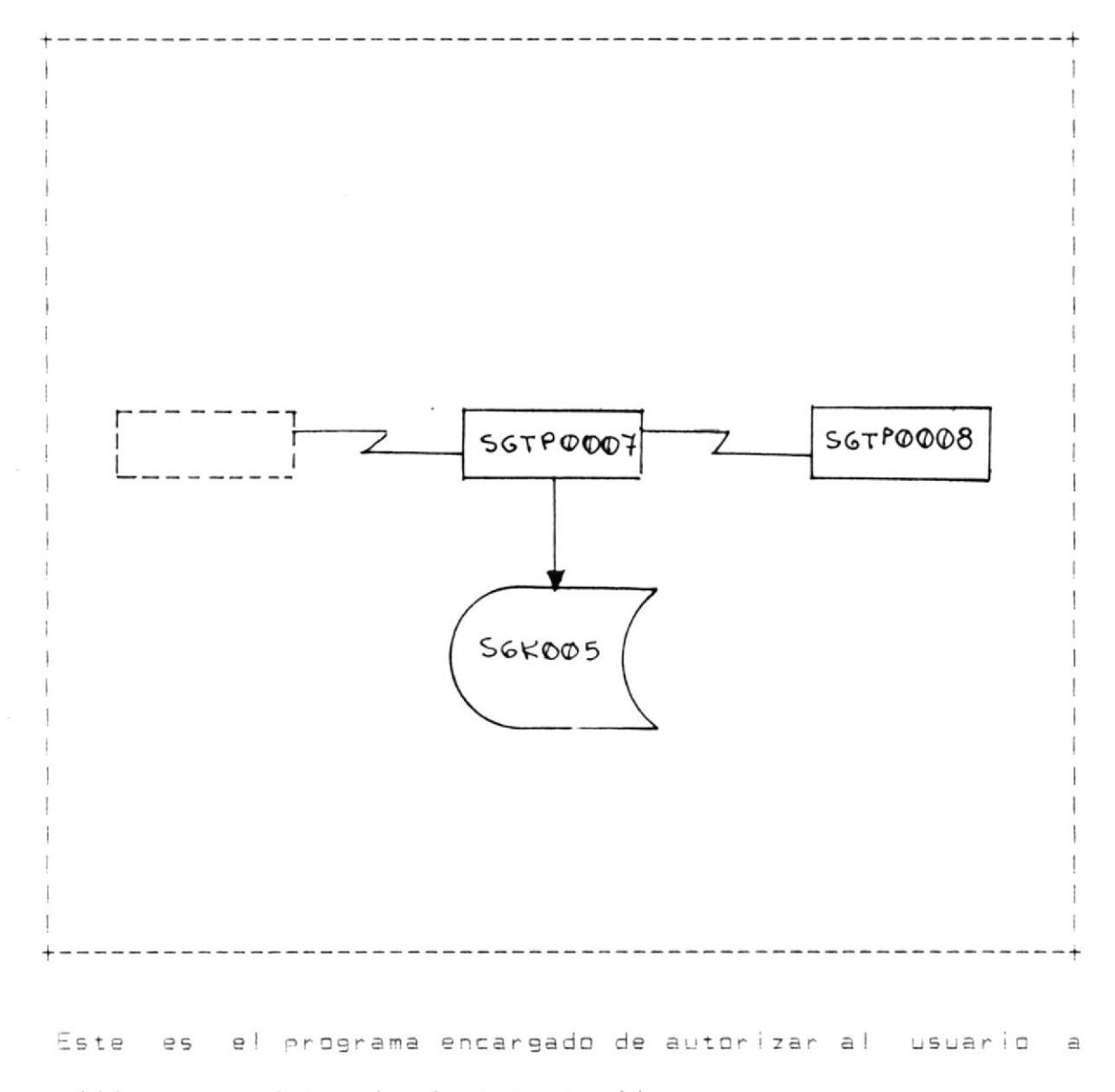

utilizar una determinada transacción.

Todos los programas de aplicación en linea que requieren autorización, deben tener el comando EXEC CICS LINK PROGRAM para que "enlace" al programa de autorización (SGTP0007) y como área de comunicación el "book" SGBBO7. Previo a esto, el usuario se debe identificar ante el terminal (SGON) para que en el campo TCTTEOI quede grabado su "opident".

St el usuario estuviera autorizado, se le "devuelve" el control al programa de aplicación. Caso contrario, el programa SGTPOOD7 cancelará la "tarea" e inicia la transacción SGCA mediante el comando EXEC CICS START (programa SGTP0008).

Además de verificar si el usuario está ó no autorizado, se encarga de "registrar" en el archivo SGKOOS ("logging") todo la que suceda baja este ambiente.

Como se ha explicado anteriormente, para que el programa sea ejecutado, requiere que los programas de aplicación en linea le envie a través del área de comunicación (SGBBO7), la siguiente información:

SGO7TIPVERIF = En este campo se le indica el tipo de verificación que se desea realizar para una determinada aplicación, pudiendo ser:

1 - ENTRE USUARIO Y AREA DE APLICACION

- 2 ENTRE USUARIO Y TERMINAL
- 3 ENTRE AREA DE APLICACION Y TERMINAL
- 4 ENTRE USUARIO, AREA DE APLICACION Y TERMINAL.
- SGO7AREA = Este campo corresponde al area de aplicación. Solo es necesario, cuando en el campo SGO7TIPVERIF contiene un '1', '3' d '4'.
- SGO7TERM = Este campo corresponde al código del terminal. Solo es necesario, cuando en el campo SGO7TIPVERIF contiene un '2', '3' d '4'.
- 2.9 PROGRAMA -SGTP0008-
	- LENGUAJE: CICS-COMANDOS
	- AMBIENTE: Teleproceso
	- OBJETIVO: Mensaje de aviso al usuario indicandole porque no fue autorizado a usar una determinada transacción.

El diagrama de bloque para este programa es:

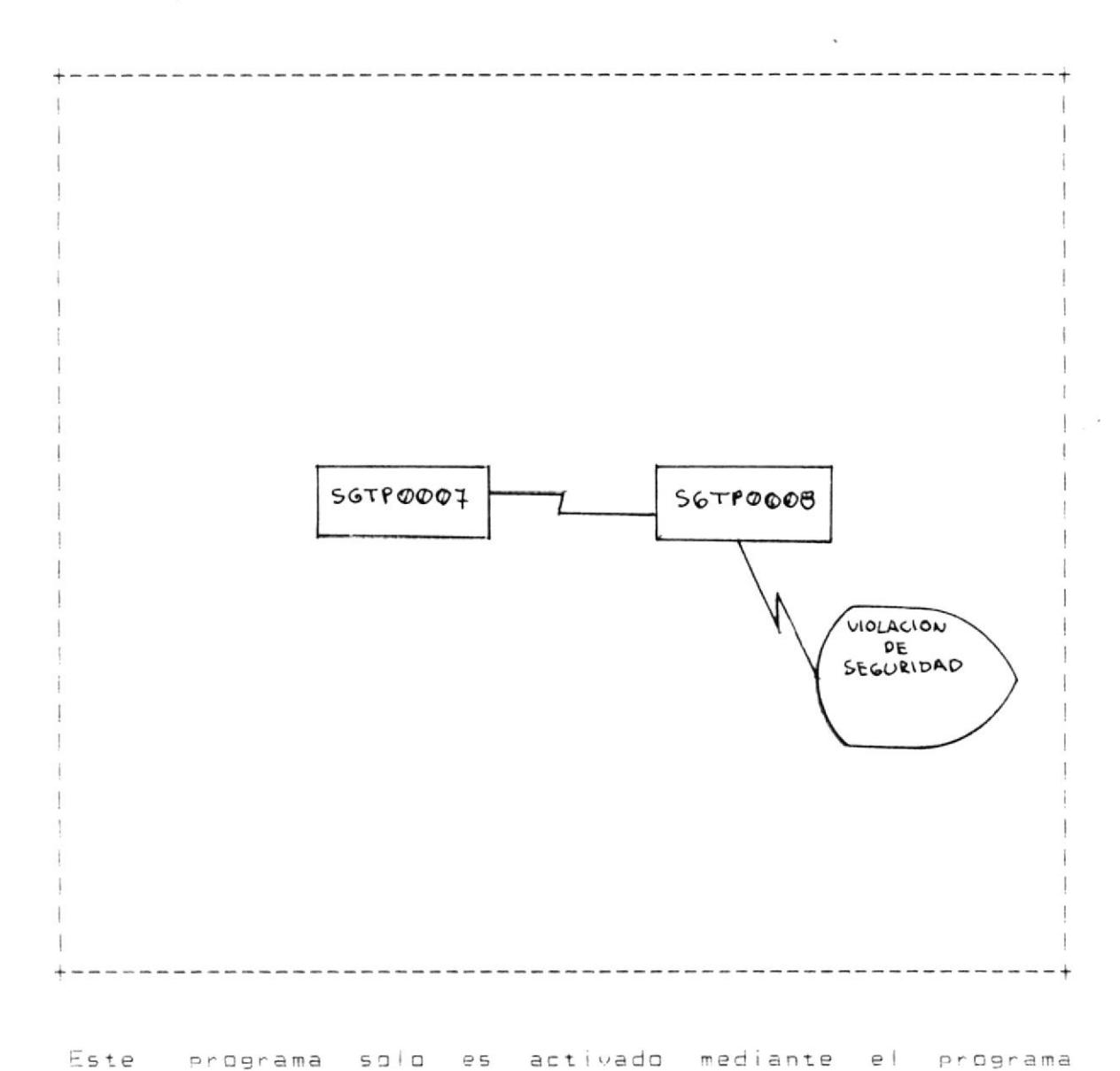

SGTP0007 y su única función es de mostrar en la pantalla el motivo de la no autorización del usuario a utilizar una determinada aplicacionn.

MENSAJES.-

- TIPO VERIFICACION NO NUMERICA = Este mensaje se presenta si el programa que utiliza el SGTPODO7 le envia en el campo SGO7TIPVERIF, caracteres no numericos.
- TIPO VERIFICACION INCORRECTO = Este mensaje se presenta cuando el programa que  $\mathcal{L}(\mathcal{L})$  . utiliza el SGTP0007 pide un tipo de verificación incorrecta.
- $CODE AREA NO NUMERICA = Se produce este mensaje$ cuando el programa que utiliza el SGTP0007 le envia en el campo SGO7AREA caracteres no numericos.
- AREA NO AUTORIZADA = Este mensaje indica, que el usuario que no esta autorizado a utilizar una determinada area de aplicación.
- TERMINAL NO AUTORIZADO = Este mensaje indica, que el usuario esta usando una determinada årea de aplicación en un terminal no autorizado.
	- NO EXISTE USUARIO = Este mensaje se produce cuando se quiere utilizar una transacción, sin previa identificación del usuario ante el terminal  $(SGON)$ .  $\sim 10^{-10}$  km s  $^{-1}$
	- = Se presenta este mensaje NO EXISTE AREA cuando, dentro de un programa de aplicación se le mueve al campo SGO7AREA un código de área de aplicación que no existe en el archivo SGK003.
	- NO EXISTE TERMINAL = Se presenta este mensaje cuando, dentro de un programa de aplicación se le mueve al campo SGO7TERM un codigo de terminal que no existe en el archivo

 $\mathcal{C}(\mathbf{r})$  .

SGKDD4.

- = Este mensaje se produce CERRADO ARCHIVO cuando se encuentran cerrados los archivos del sistema.
- ERROR GRAVE = Se produce cuando se desea accesar a los archivos del sistema y se produce un error grave.
- LLENO EL ARCHIVO = Se produce este mensaje cuando el archivo SGK005 ("logging") está lleno.  $\mathcal{L}^{\text{max}}_{\text{max}}$

## III. DESCRIPCION DE LOS PROGRAMAS UTILIZADOS EN BATCH

3.1 PROGRAMA -SGBP0002-LENGUAJE: COBOL AMBIENTE: Batch OBJETIVO: Reporte de todos los usuarios existentes del sistema.

El diagrama de bloque para este programa es:

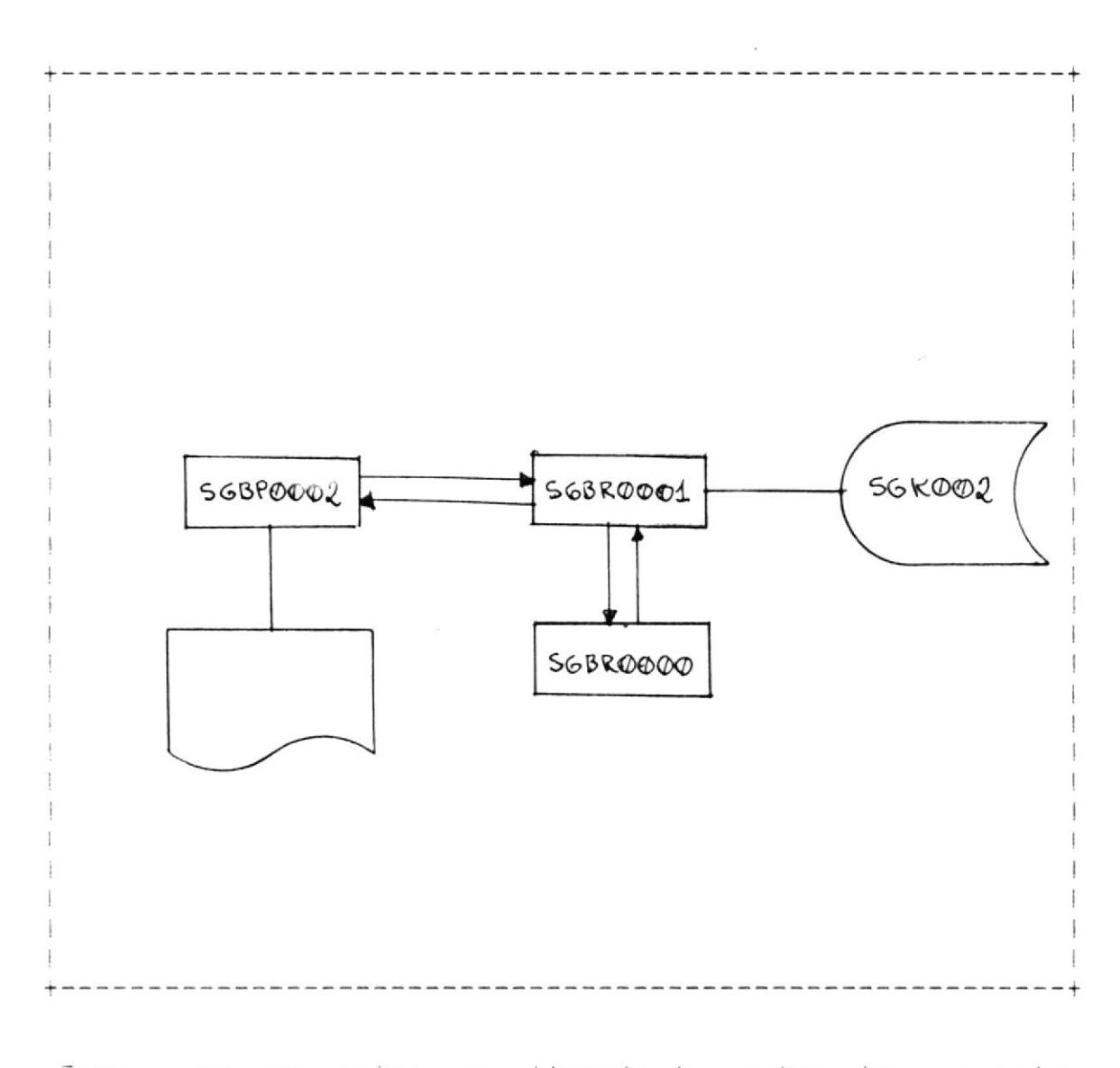

autorizados del sistema.

El programa realiza un "call" a la subrutina SGBROOD1, para accesar al archivo SGK002.

El reporte que se emite, contiene la siguiente información, clasificado por "nombre de usuario" :

- NOMBRE DE USUARIO
- OPIDENT
- NUMERO DE EMPLEADO
- CODIGO DEL AREA DONDE TRABAJA
- FECHA DE CREACION
- FECHA DE ULTIMA ACTUALIZACION
- FECHA Y HORA DE ULTIMO USO DE LA CLAVE
- TERMINAL Y TRANSACCION QUE UTILIZO POR ULTIMA VEZ :
- NIVELES DE AUTORIZACION.

- 3.2 PROGRAMA -SGBP0003-
	- LENGUAJE: COBOL
	- AMBIENTE: Batch
	- OBJETIVO: Reporte de los códigos de áreas de aplicación existentes en el sistema.

El diagrama de bioque para este programa es:

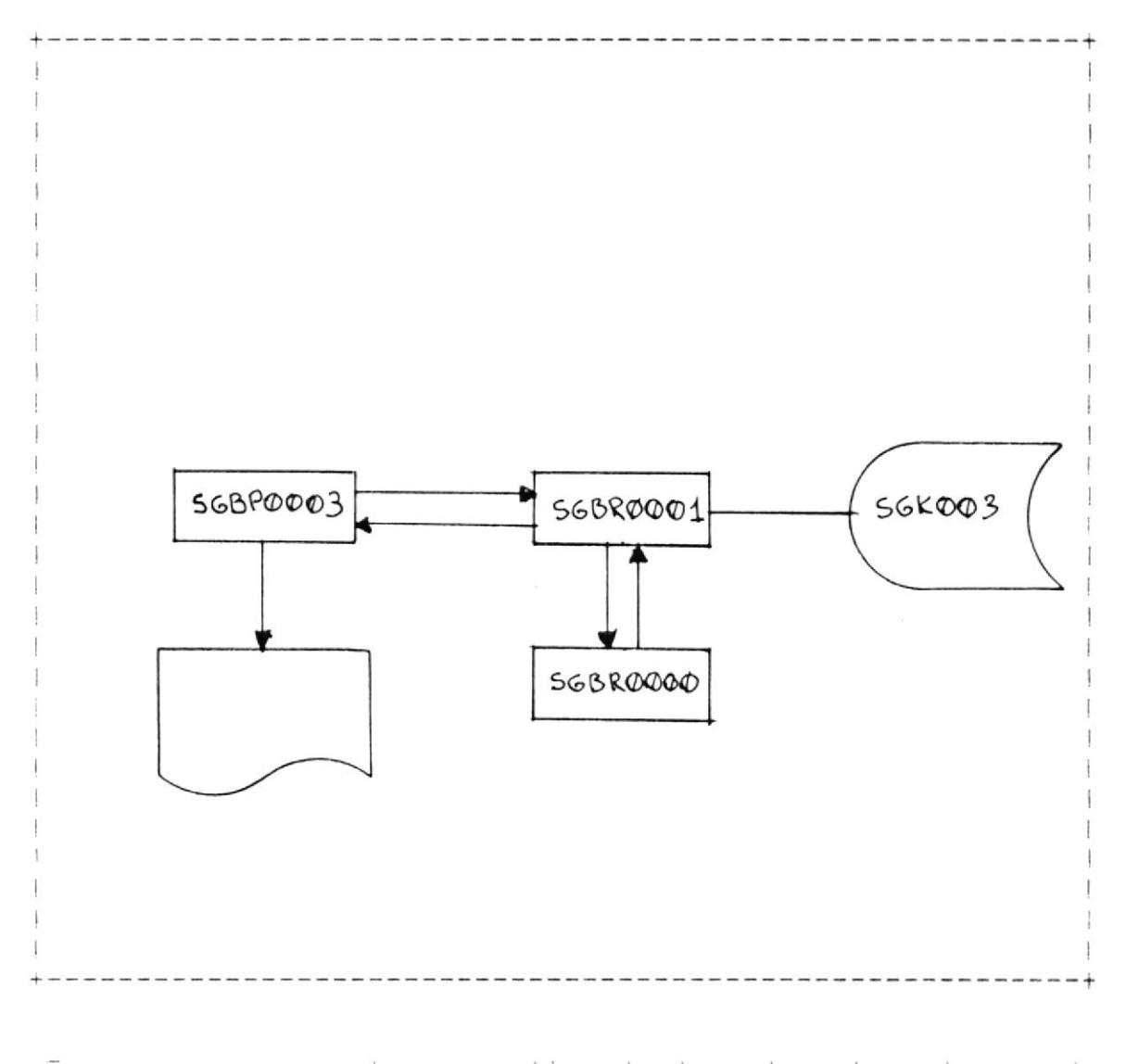

Este orggrama emite un listado de todas las áreas de aplicación existentes en el sistema.

El programa realiza un "call" a la subrutina SGBR0001, para accesar al archivo SGKOO3.

El reporte que se emite contiene la siguiente información, clasificado por "código de área de aplicación":

- CODIGO DE AREA DE APLICACION

- DESCRIPCION DEL AREA

- NIVELES DE AUTORIZACION

- TERMINALES AUTORIZADOS.

 $\mathcal{L}^{\text{max}}_{\text{max}}$ 

 $\tau$ 

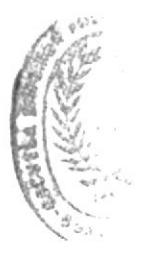

3.3 PROGRAMA -SGBP0004-

- LENGUAJE: COBOL
- AMBIENTE: Batch

OBJETIVO: Reporte de los terminales existentes en el sistema.

El diagrama de bloque para este programa es:

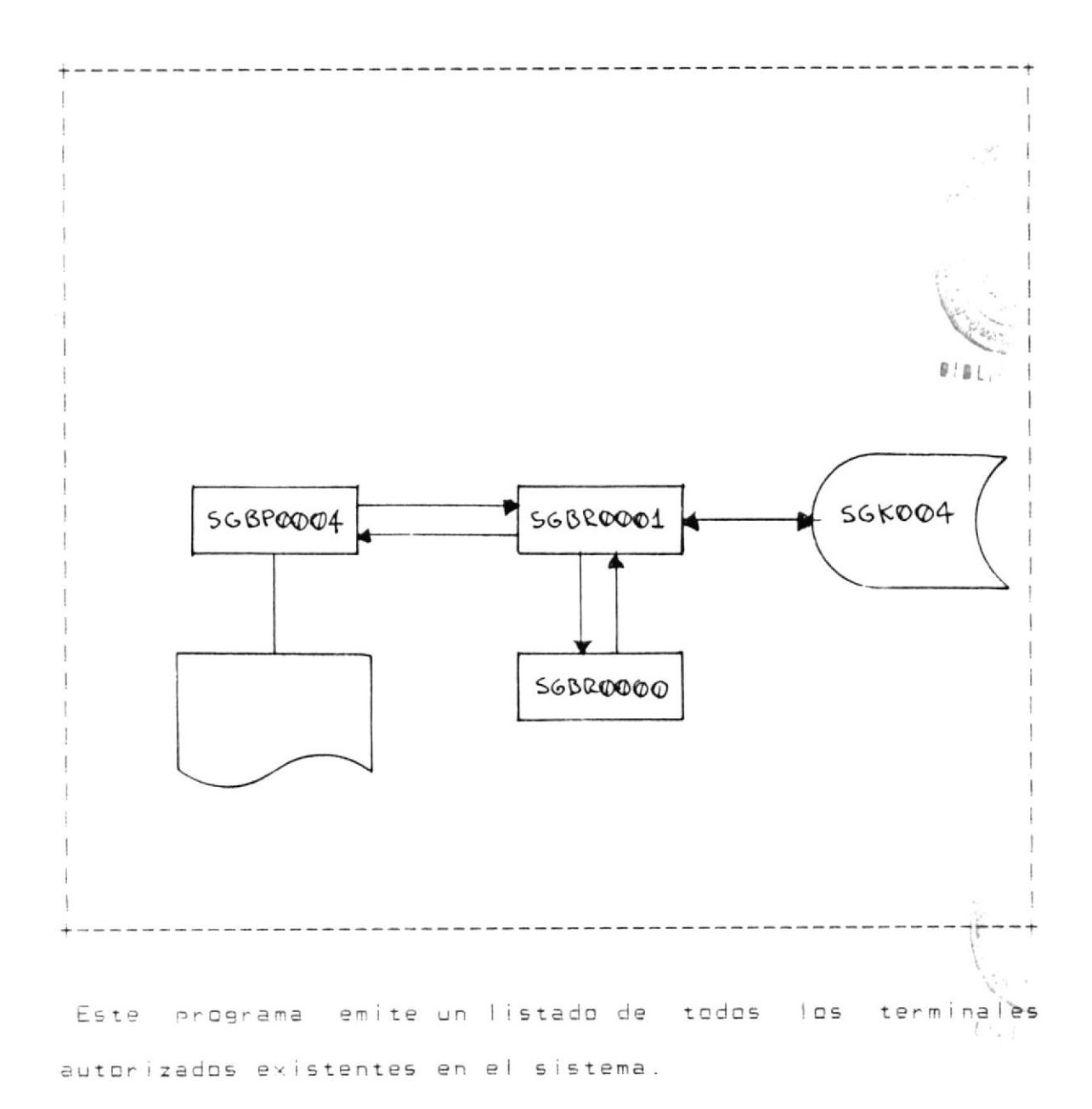

PAG. 65
#### PAG. 66

El programa realiza un "call" a la subrutina SGBROOO1, para accesar al archivo SGKO04.

El reporte que se emite contiene la siguiente información, clasificado por "código de terminal":

- CODIGO DE TERMINAL

- DESCRIPCION DEL AREA AL QUE LE PERTENECE EL TERMINAL
- DESCRIPCION DEL AREA DONDE SE ENCUENTRA UBICADO EL TERMINAL
- NIVELES DE AUTORIZACION.

PAG. 67

- 3.4 PROGRAMA -SGBP0005-
	- LENGUAJE: COBOL
	- AMBIENTE: Batch
	- OBJETIVO: Reporte de todo lo que suceda ("logging") bajo este sistema

E! diagrama de bloque para este programa es:

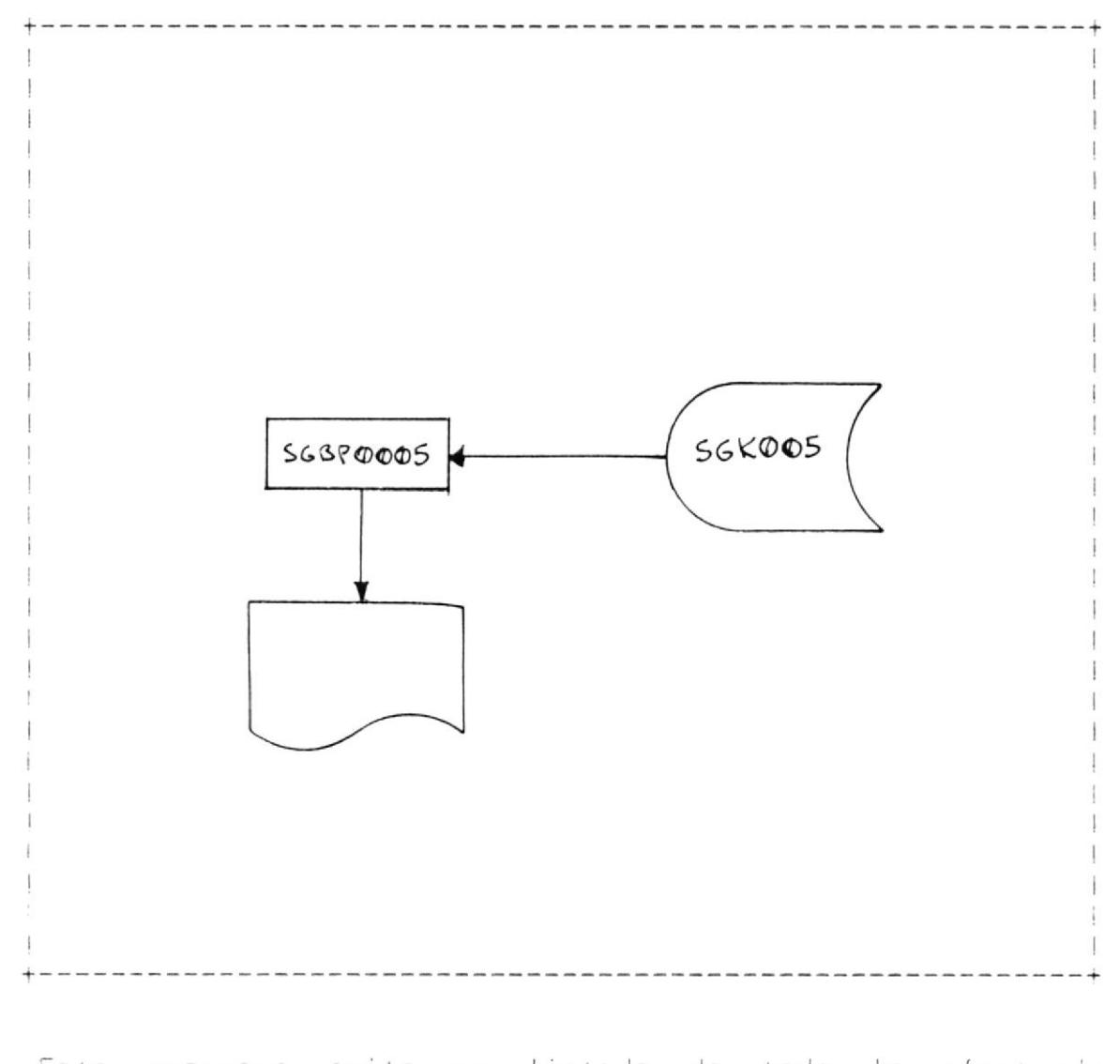

Este programa emite un listado de todo lo efectuado ("logging") durante el dia, bajo este sistema.

- CODIGO DE IRANSACCION
	- AROH Y AHDER -
		- OPIDENT
	- $:$  Jod open  $| + | 5e|$  ) = NO  $v$ -ISdN -
		- $-$  FECHA Y HORA.
	- CODICO DE LEBWINAL
- CODIGO DE LEANSACCION
	- $:$  JDd Openiiisel) = NO E-ISdN -
	- CODICO DE LEBWINAL'
		- $-$  FECHA Y HORA.
- CODIGO DE 1KANSACCION
	- $:$  Jod openiiisel) = NO Z-ISdN -
- CODIGO DE LEANSACCION.
	- AROH Y AHDER -
	- CODICO DE LEBWINAL
		- $:$  404 Openiiisej) = NO I-ISdN -
- CODIGO DE TRANSACCION.
	- $-$  CODICO DE LEKWINUT
		- AROH Y AHDER -
		- $:$  404 open  $|+|$  se  $|$   $=$  NO  $-$  15dN -
- :SISHN and ab obnaibnegeb (noibsitiesis
- sb andit anamevib not obstail le stime smangong 13

### IV. SUBRUTINAS UTILIZADOS POR LOS PROGRAMAS BATCH DEL SISTEMA

- 4.1 SUBRUTINA -SGBROOOO-
	- LENGUAJE: COBOL
	- AMBIENTE: Batch
	- OBJETIVO: Subrutina para la conversión de informació de los archivos del sistema.

El diagrama de bloque para esta subrutina es:

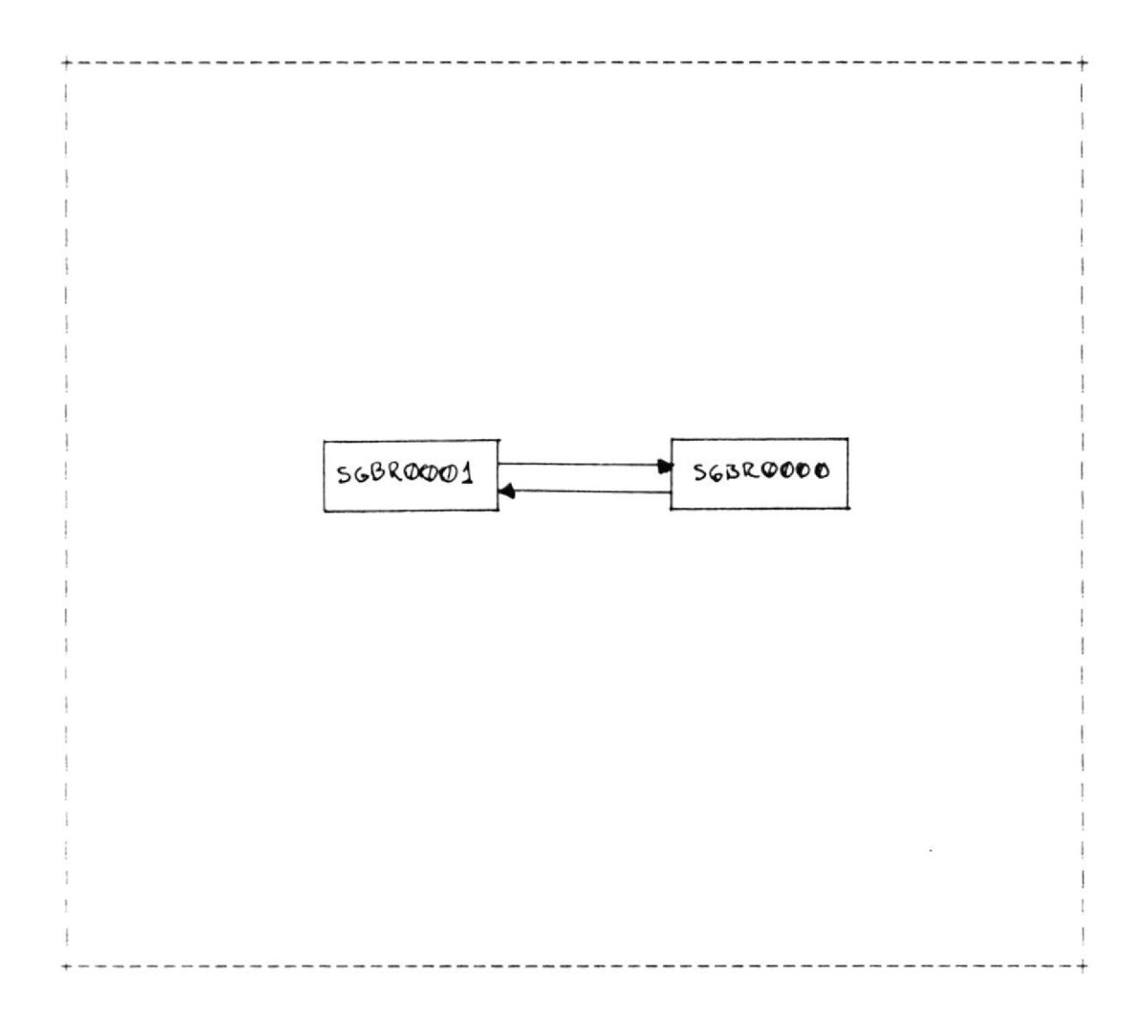

 $\overline{\phantom{a}}$ 

información de los archivos del sistema a otra y viceversa.

La subrutina SGBROOD1, es la única en "llamar" a esta subrutina y se utiliza el "book" SGBBOS como área de comunicación.

 $\mathcal{L}_{\mathcal{A}}$  .

 $\sim$ 

PAG. 71

- 4.2 SUBRUTINA -SGBROOO1-
	- LENGUAJE: COBOL
	- AMBIENTE: Batch
	- OBJETIVO: Subrutina para el acceso a los archivos del sistema.

El diagrama de bloque para esta subrutina es:

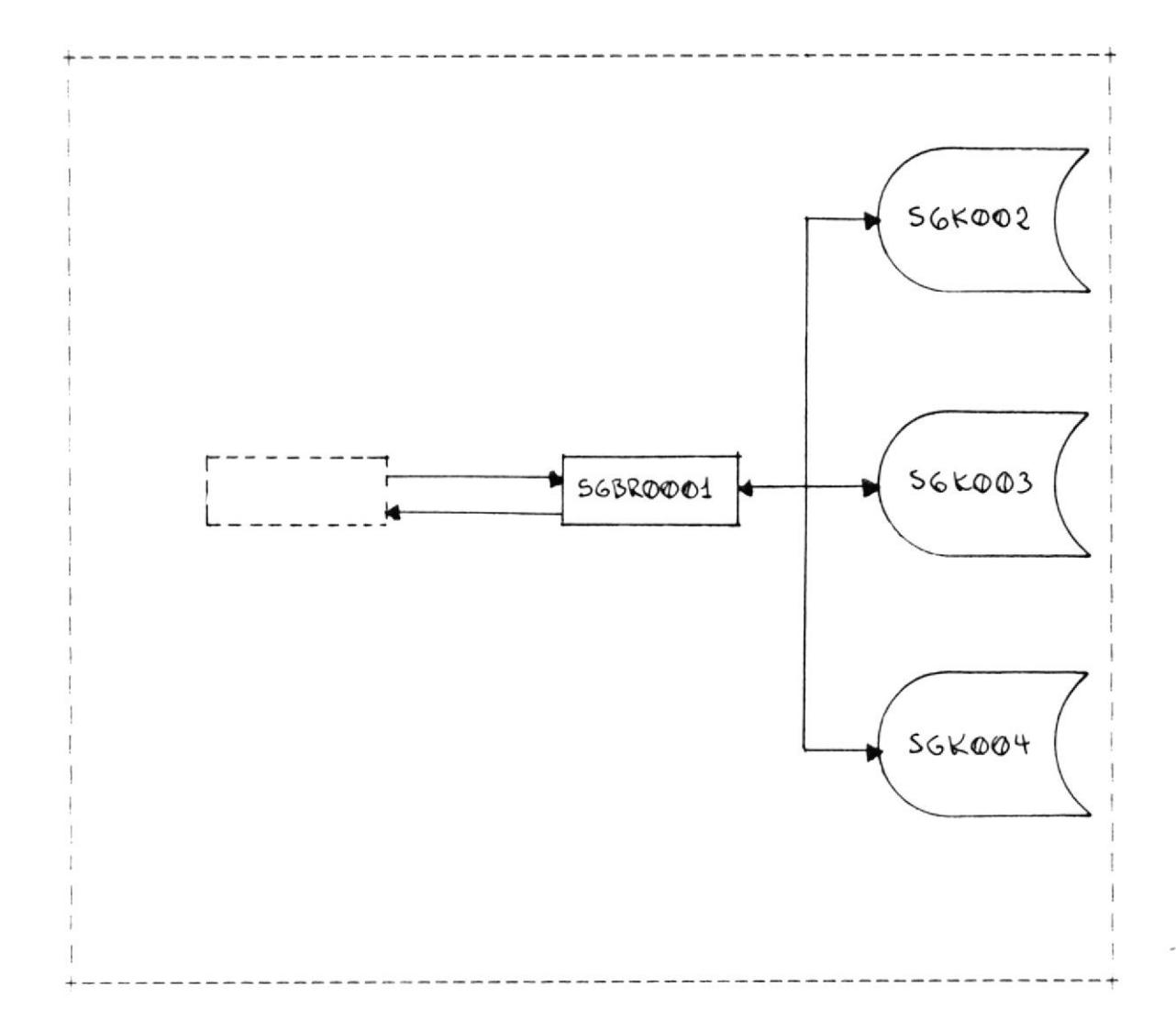

Su función es de permitir accesar los archivos del sistema (SGK001, SGK002, SGK003 à SGK004) y se utiliza el "book"

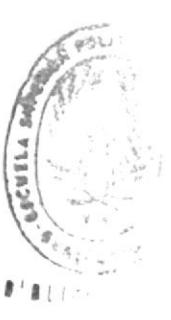

PAG. 72

 $\left\{ -\mu\right\} _{k=-\infty}$ 

SGBB06 como área de comunicación.

El programa cuenta con varias funciones, cuya explicación se detalla a continuación:

GET. - Accesa los registros en forma "random" cuya clave es ingresada en el campo SGO6CLAVE.

Los datos que son necesarios mover en el SGBBO6 son:

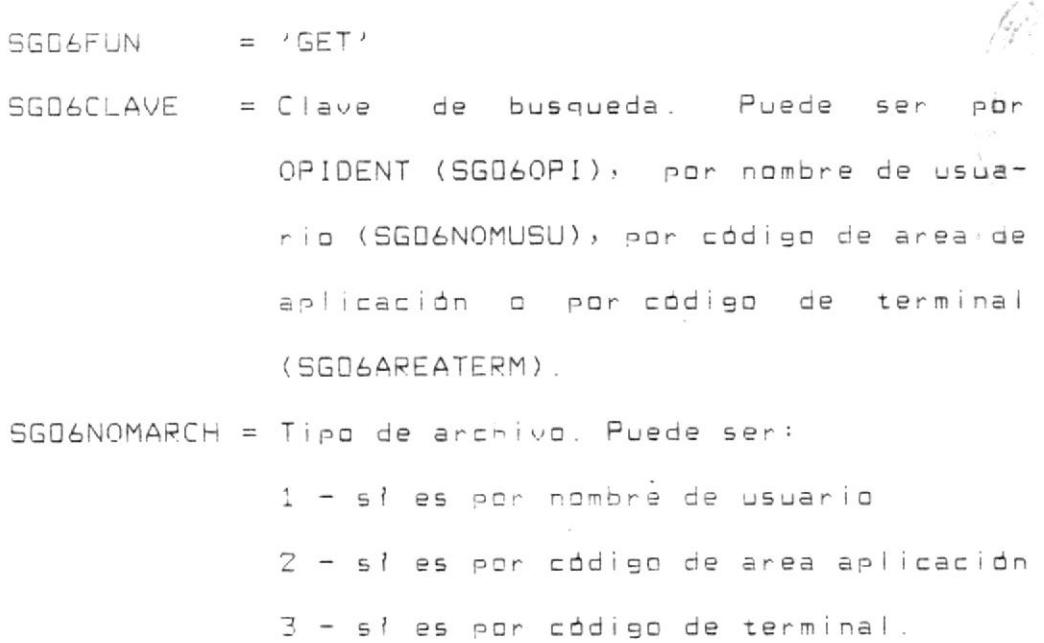

Los datos que se reciben después del "call" son: SGO6NREG = Número de registros leidos. Para este tipo de función, solo puede tener '0' si no lo encontro: d '1' si lo leyó. SSPAPATOS = Aqui se recibe el registro leido. Siempre estará en la primera ocurrencia. SGO6RETURN = Este es el código de retorno. Si fue

 $PAG$  73

exitoso se recibirá con cero.

- NEX. Efectua la lectura secuencial de los archivos del sistema.
	- Los datos a llenar en el area de comunicación son:

 $SGU5FUN = 'NEX'$ 

- SGO6CLAVE = Es la clave del registro de donde empezará a leer. Puede ser por nombre de usuario (SGO6NOMUSU), por código de área de aplicación ó código de terminal (SGO6AREATERM).
- SGO6NOMARCH = Tipo de archivo. Puede ser: 1 - si es por nombre de usuario 2 - si es por código de area aplicación 3 - si es por código de terminai.  $SGB$ 6DONDE = En este campo siempre se le debe mover  $\sqrt{D}$
- CLO .- Esta función realiza el cierre de los archivos del sistema y se la debe hacer siempre al final del programa.

Los datos a llenar en el área de comunicación son:  $SGU5FUN = 'CLO'$ SGD6NOMARCH = Tipo de archivo. Puede ser: 1 - Cerrar archivo SGK002

PAG. 74

2 - Cerrar archivo SGK003 3 - Cerrar archivo SGK004.

Siempre que se realice un "call", si es la primera vez realiza un OPEN del archivo que se desea accesar (a excepción de la función CLO).

Esta subrutina realiza un "call" a la subrutina SGBROOOO, para convertir la información a otra.

#### CONCLUSIONES

El sistema de seguridad trata en lo posible de evitar que usuarios utilicen transacciones que no le son permitidas, ya sea porque no tiene los niveles de autorización necesarios o porque lo realiza en un terminal no autorizado.

Toda la información que se registran en los archivos de usuarios, área de aplicación y terminal, se encuentran "convertida" a otro tipo de información, es decir que para poder accesarios es necesario utilizar un programa que lo  $"t$ raduzca".

Esto es importante, porque el usuario utilizando transacciones que le provee CICS, puede alterar la información fácilmente, pero con este tipo de conversión de datos le es muy difivil hacerlo.

Y por último todo "evento" que suceda bajo este sistema quedará registrado en el archivo de "logging", para luego poder efectuar una auditoria en caso de violaciones de seguridad.

AFENOICES

 $A - 1$ 

### APENDICE A. - DEFINICION DE ARCHIVOS (IDCAMS)

DEFINICION DEL ARCHIVO DE USUARIOS

\* \$\$ JOB JNM=U30060DU, CLASS=0, PRI=1, DISP=D \* \$\$ LST CLASS=A, PRI=8, DISP=D // JOB DUSUARIO DELETE-DEFINE DEL ARCHIVO 'USUARIOS' // EXEC IDCAMS, SIZE=(AUTO, 128K) DELETE SG.USUARIOS CAT(VSAM.PROD.USER.CATALOG) PURGE DEFINE CLUSTER (NAME (SG.USUARIOS) VOL (SYSWK1) -KEYS (8 0) RECORDS (3000 500) - $SHR(3 3) NOREUSE) -$ (NAME (SG.USUARIOS.D) CISZ (4096) -DATA RECSZ (150 150)) -INDEX (NAME (SG.USUARIOS.I) CISZ (512)) -CAT (VSAM. PROD. USER. CATALOG)  $/$   $*$ 

- $18.$
- \* \$\$ EOJ

### DEFINICION DEL ARCHIVO DE USUARIOS - CLAVE ALTERNA \* \$\$ JOB JNM=U30060DU, CLASS=0, PRI=1, DISP=D \* \$\$ LST CLASS=A, PRI=8, DISP=D // JOB DUSUARIO DELETE-DEFINE DEL ARCHIVO 'USUARIOS' // EXEC IDCAMS, SIZE=(AUTO, 128K) DELETE SG.USUARIOA.IND ALTERNATEINDEX -CAT(VSAM. PROD. USER. CATALOG) PURGE DEFINE AIX (NAME (SG.USUARIOA.IND) RELATE (SG.USUARIOS)-VOL (SYSWK1) RECORDS (3000 500) -SHR (3 3) NOREUSE -FSPC (25 25) CISZ (4096) KEYS (3 8) -RECSZ (16 16) UNQK UPGRADE) -DATA (NAME (SG.USUARIOA.D)) -INDEX (NAME (SG.USUARIOA.I)) -CAT (VSAM PROD.USER CATALOG) DEFINE PATH (NAME (SG.USUARIOA) -PATHENTRY(SG.USUARIOA.IND) UPDATE) -CAT (VSAM. PROD. USER. CATALOG) BLDINDEX INDATASET (SG.USUARIOS) -OUTDATASET (SG.USUARIOA.IND) -CAT (VSAM. PROD. USER. CATALOG) -WORKVOLUMES (SYSWK1)  $/$   $*$  $18$ \* \$\$ EOJ

 $A - 3$ 

#### DEFINICION DEL ARCHIVO DE AREAS DE APLICACION

\* \$\$ JOB JNM=U300600U, CLASS=0, PRI=1, DISP=0 \* \$\$ LST CLASS=A, PRI=8, DISP=D // JOB DUSUARIO DELETE-DEFINE DEL ARCHIVO 'AREAS' // EXEC IDCAMS DELETE SG. AREAS CAT(VSAM. PROD. USER. CATALOG) PURGE DEFINE CLUSTER (NAME (SG.AREAS) VOL (SYSWK1) -KEYS (4 0) RECORDS (3000 500) - $SHR(2 3) REUSE) -$ DATA (NAME (SG.AREAS.D) CISZ (4096) -RECSZ (95 95)) -INDEX (NAME (SG.AREAS.I) CISZ (512)) -CAT (VSAM PROD. USER CATALOG)  $/$   $*$ 

 $18$ 

\* \$\$ EQJ

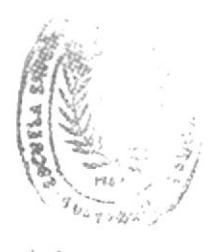

 $A - 4$ 

### DEFINICION DEL ARCHIVO DE TERMINALES

\* \$\$ JOB JNM=U300600U, CLASS=0, PRI=1, DISP=D \* \$\$ LST CLASS=A, PRI=8, DISP=D // JOB DTERMINA DELETE-DEFINE DEL ARCHIVO 'TERMINAL' // EXEC IDCAMS DELETE SG. TERMINAL CAT(VSAM. PROD. USER. CATALOG) PURGE DEFINE CLUSTER (NAME (SG.TERMINAL) VOL (SYSWK1) -KEYS (4 0) RECORDS (3000 500) -SHR $(2 3)$  REUSE) -DATA (NAME (SG.TERMINAL.D) CISZ (4096) -RECSZ (90 90)) – INDEX (NAME (SG. TERMINAL. I) CISZ (512)) -CAT (VSAM. PROD. USER. CATALOG) /  $\star$ 

 $18.$ 

\* \$\$ EOJ

 $\|H\|_{L^p}$ 

 $\bar{\alpha}$ 

### DEFINICION DEL ARCHIVO DE LOGGING

\* \$\$ JOB JNM=U30060DU, CLASS=0, PRI=1, DISP=D \* \$\$ LST CLASS=A, PRI=8, DISP=D DELETE-DEFINE DEL ARCHIVO 'LOGGING' // JOB DTERMINA // EXEC IDCAMS DELETE SG. LOGGING CAT(VSAM. PROD. USER. CATALOG) PURGE DEFINE CLUSTER (NAME (SG.LOGGING) VOL (SYSWK1) -KEYS (13 0) RECORDS (3000 500) - $SHR(2 3) REUSE) -$ (NAME (SG.LOGGING.D) CISZ (4096) -DATA RECSZ (64 64)) -INDEX (NAME (SG.LOGGING.I) CISZ (512)) -CAT (VSAM. PROD. USER. CATALOG)  $/$  \*  $18.$ 

 $\sim$ 

- 
- \* \$\$ EOJ

### APENDICE B. - DISENO DE REGISTROS E INTERFASES

DISENO DE REGISTRO DEL ARCHIVO DE USUARIOS

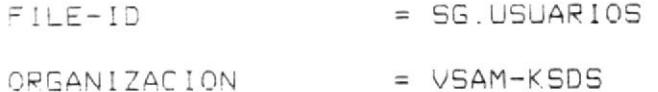

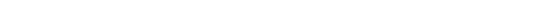

 $LONG. DE REGISTRO = 150$ 

POSC. INICIAL CLAVE = 1

LONG. DE LA CLAVE =  $8$ 

 $=$  SGBBD1 **BOOK** 

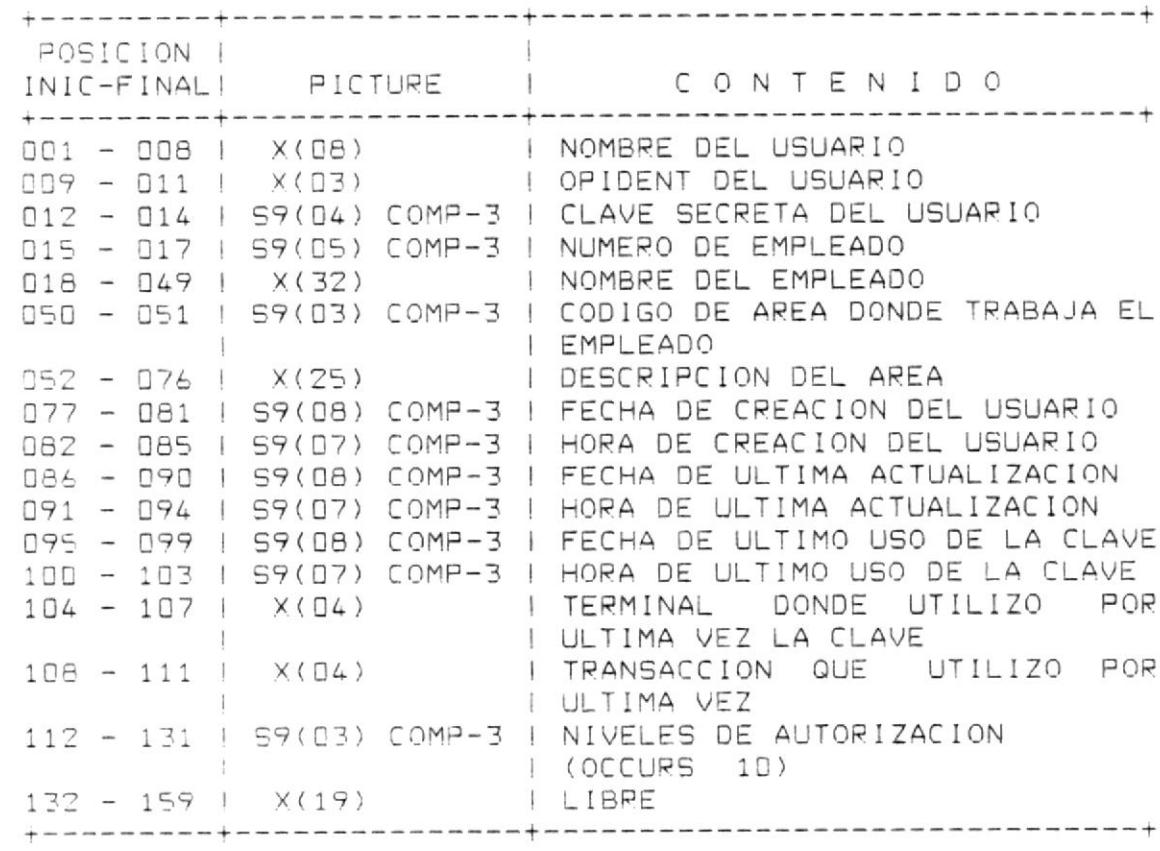

DISENO DE REGISTRO DEL ARCHIVO DE AREAS DE APLICACION

 $\text{FILE-ID}$  = SG. AREAS ORGANIZACION = VSAM-KSDS LONG. DE REGISTRO = 95 POSC. INICIAL CLAVE =  $1$ LONG. DE LA CLAVE =  $4$ BOOK **BOOK**  $=$  SGBB02

 $\mathbf{u}$ 

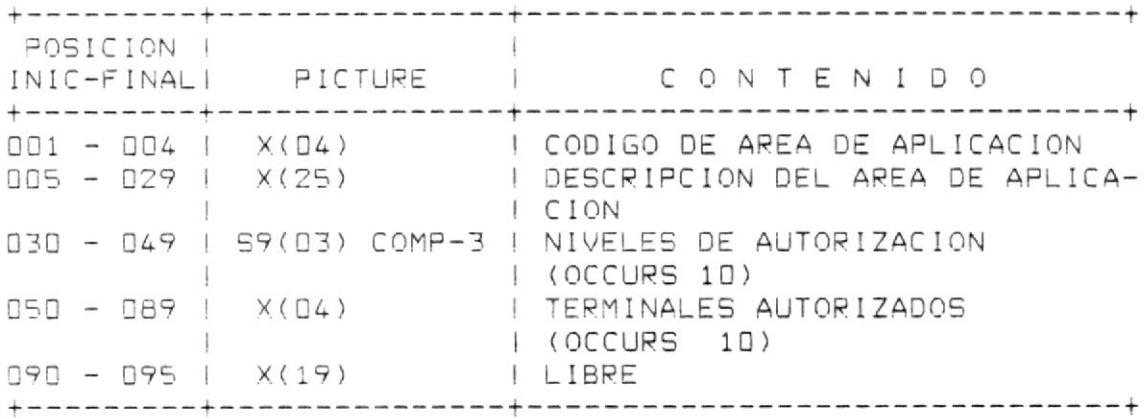

 $3 - 3$ 

DISENO DE REGISTRO DEL ARCHIVO DE TERMINALES

 $FILE-ID$ = SG. TERMINAL ORGANIZACION = VSAM-KSDS LONG. DE REGISTRO = 90 POSC. INICIAL CLAVE =  $1$ LONG. DE LA CLAVE = 4 **BOOK**  $=$  SGBB03

POSICION | INIC-FINALI PICTURE | CONTENIDO .<br>001 - 004 | X(04) | CODIGO DE TERMINAL 005 - 006 | S9(03) COMP-3 | A QUIEN PERTENECE EL TERMINAL I (CODIGO DE AREA) 007 - 031 | X(25) | DESCRIPCION DEL AREA 032 - 033 | S9(03) COMP-3 | LUGAR DE UBICACION DEL TERMINAL ! (CODIGO DE AREA) 059 - 078 | 59(03) COMP-3 | NIVELES DE AUTORIZACION  $|$  (OCCURS 10)  $179 - 190 + X(12)$  | LIBRE 

DISENO DE REGISTRO DEL ARCHIVO LOGGING

 $FILE-ID$  = SG. LOGGING

ORGANIZACION = VSAM-KSDS

LONG. DE REGISTRO = 64

POSC. INICIAL CLAVE =  $1$ 

LONG. DE LA CLAVE = 13

**BOOK**  $=$  SGBB04

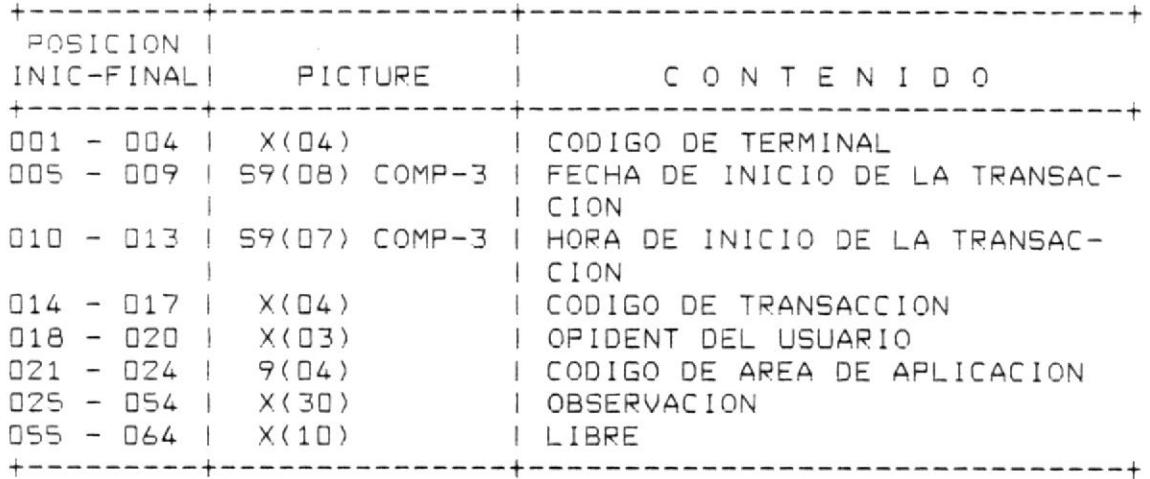

### INTERFASE PARA CONVERSION DE INFORMACION

LONG. DE REGISTRO = 153

 $\sim$ 

**BOOK**  $=$  SGBB05

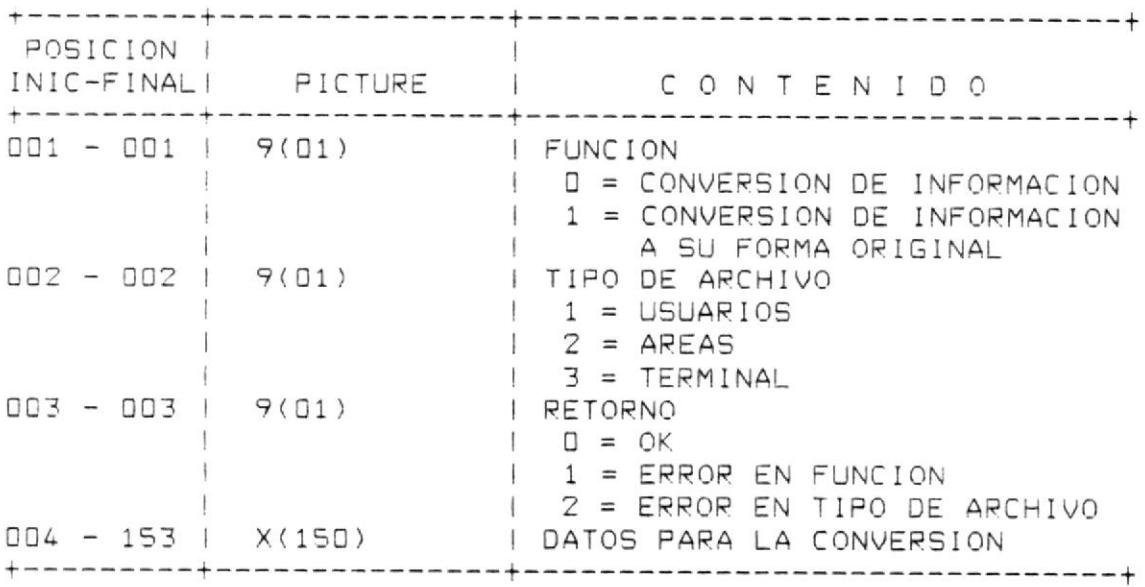

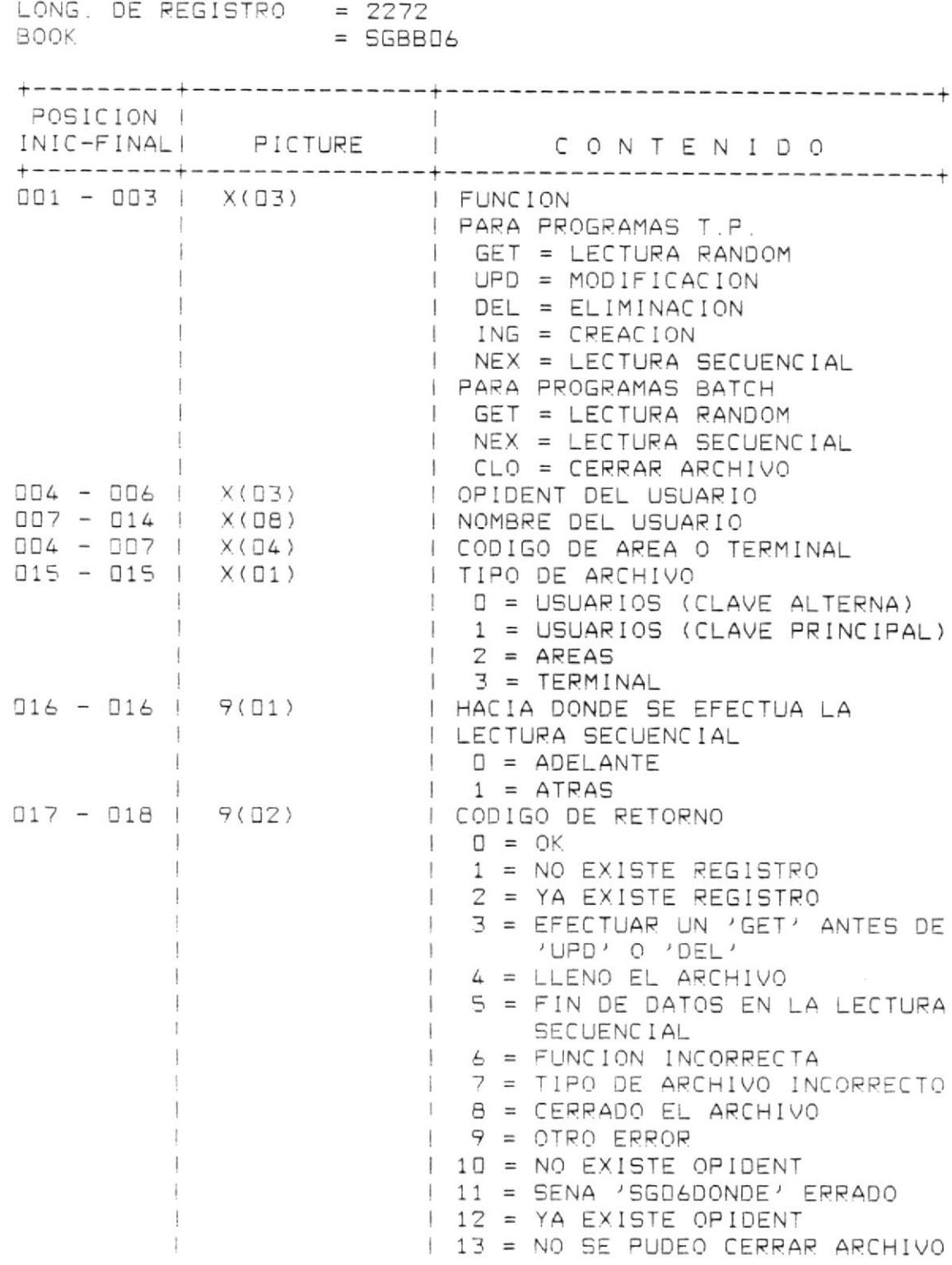

 $\mathbf{X}$  . The  $\mathbf{X}$ 

INTERFASE DE ACCESO A LOS ARCHIVOS DEL SISTEMA

1 14 = NO SE PUDO ABRIR ARCHIVO<br>019 - 022 | 59(06) COMP-3 | NUMERO DE REGISTROS<br>023 -2272 | X(150) | REGISTROS (OCCURS 15) 

 $B - B$ 

 $\lambda$ 

### INTERFASE PARA VERIFICAR AUTORIZACION DEL USUARIO

LONG. DE REGISTRO = 9

**BOOK**  $=$  SGBB07

 $\sim$ 

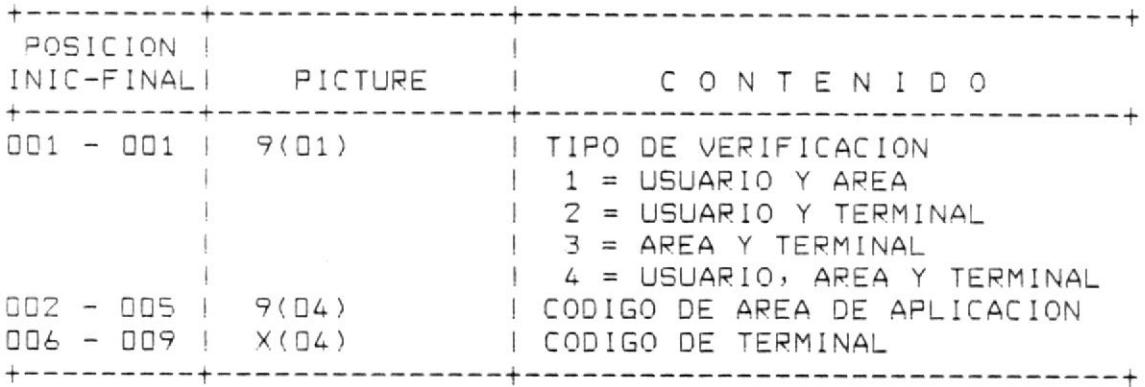

 $\begin{array}{cc} \mathbb{C} & - & \mathbb{J} \end{array}$ 

APENDICE C. - DISENO DE PANTALLAS

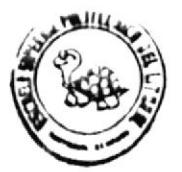

## DISERO DE PANTALLA

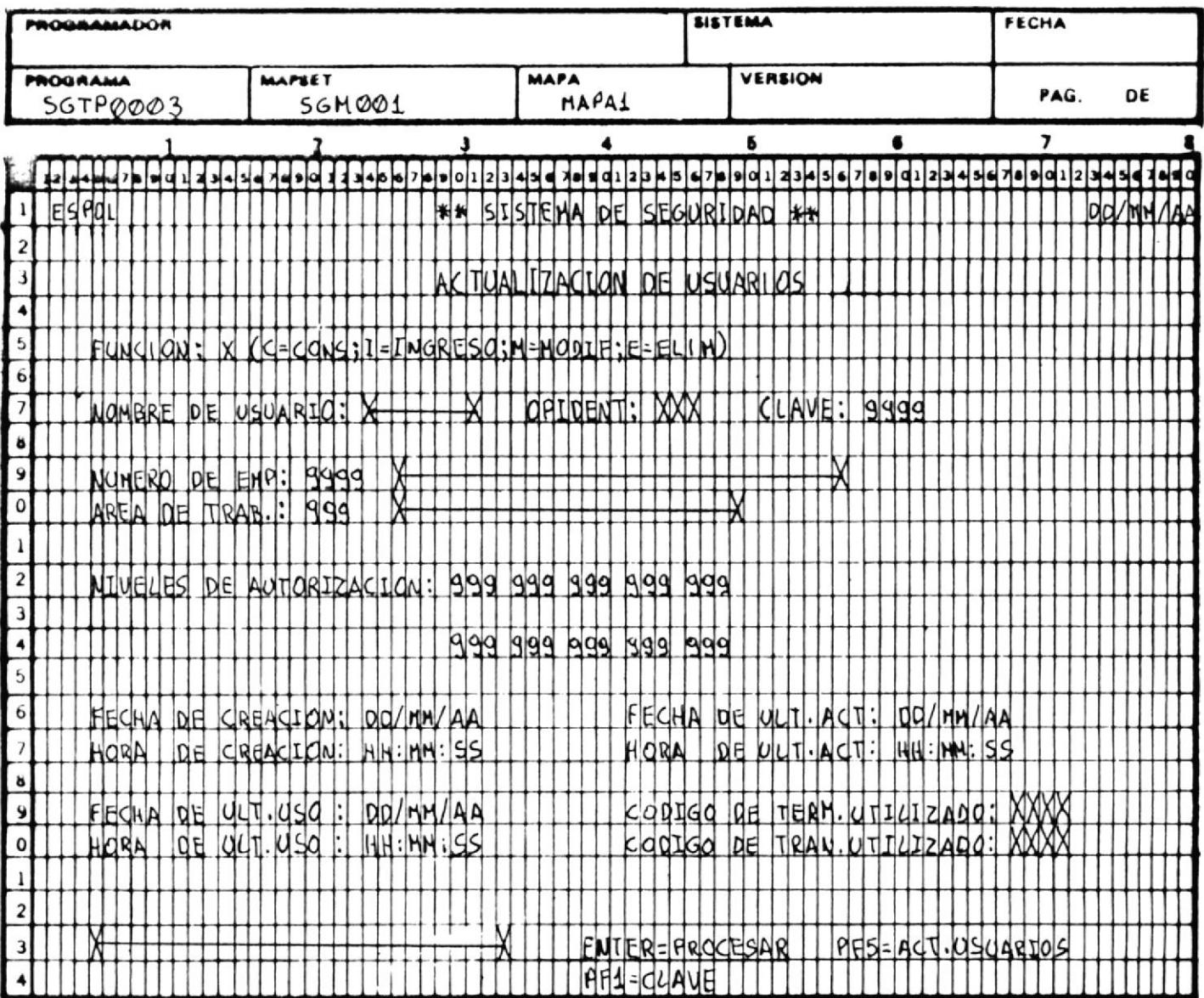

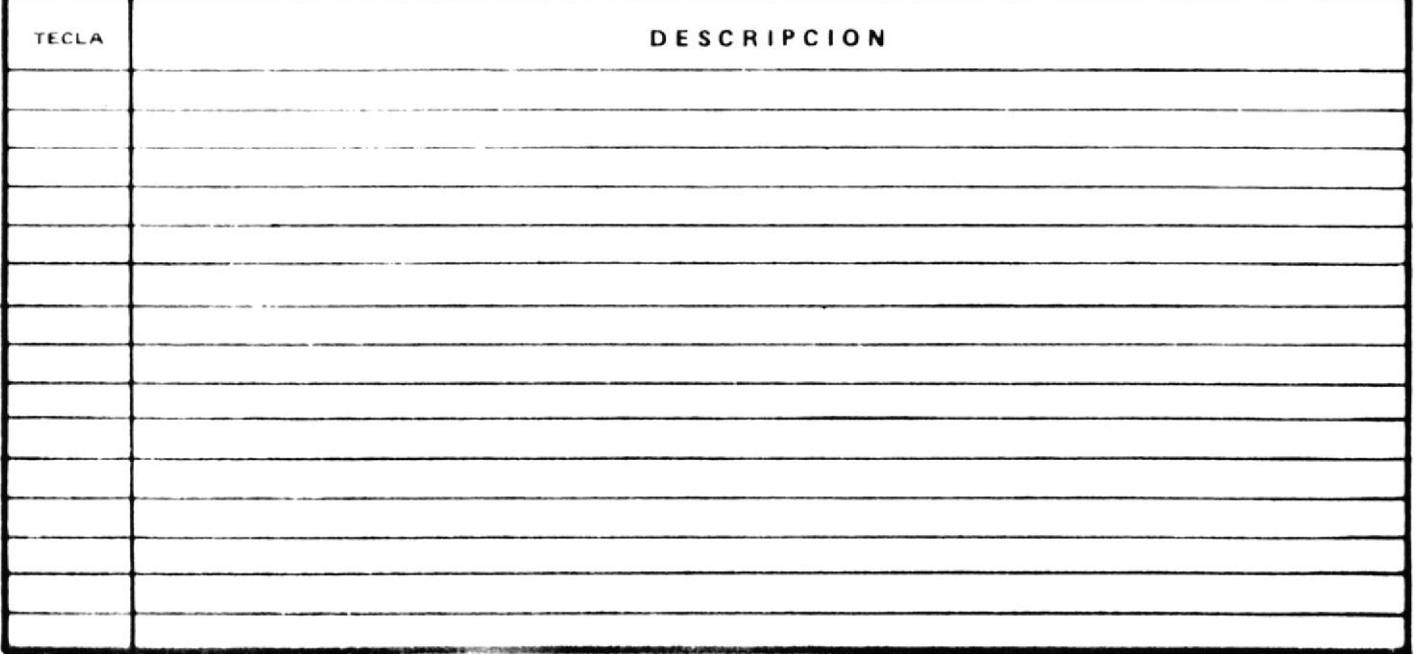

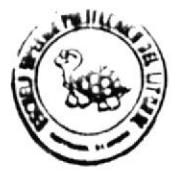

## DISERO DE PANTALLA

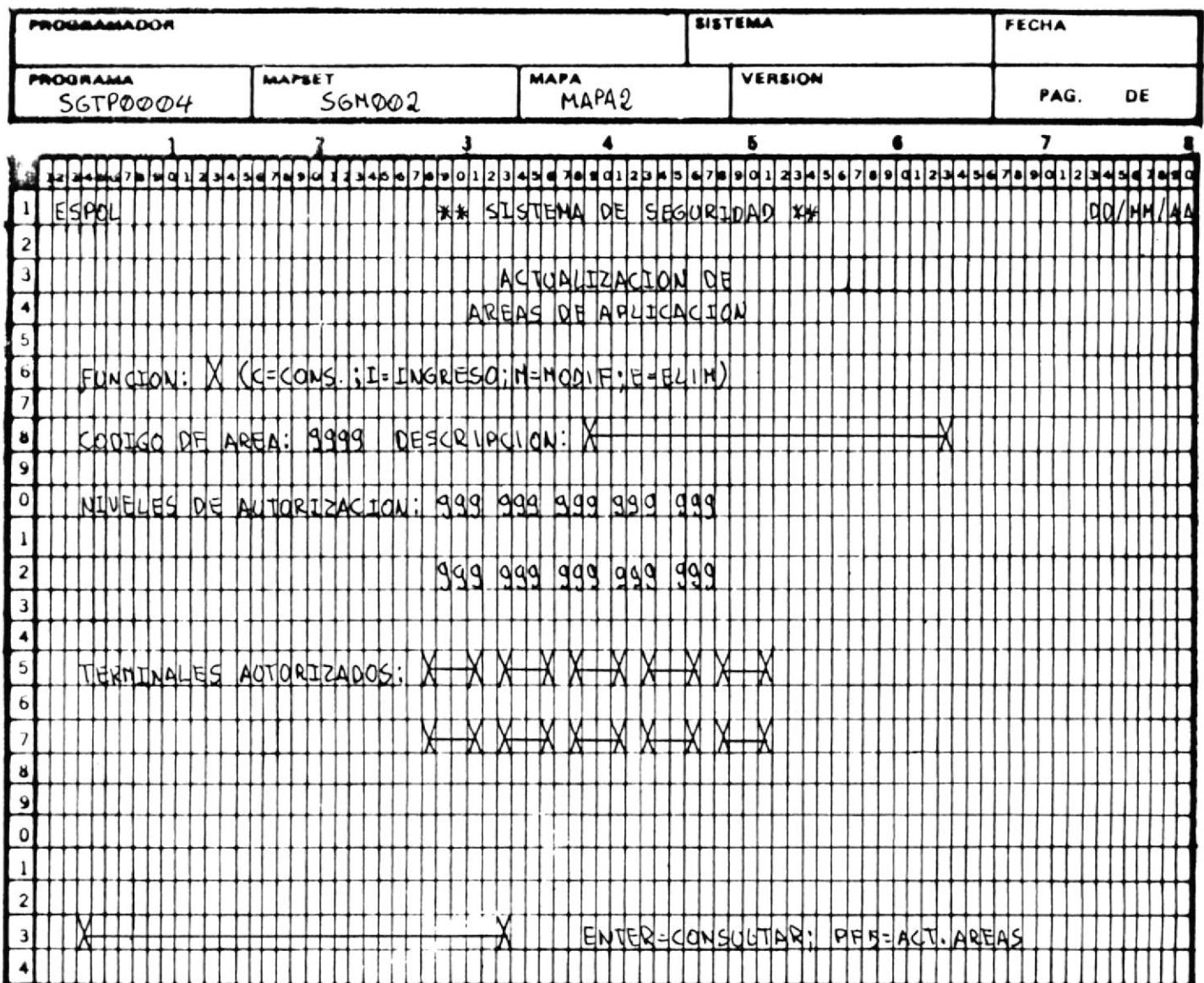

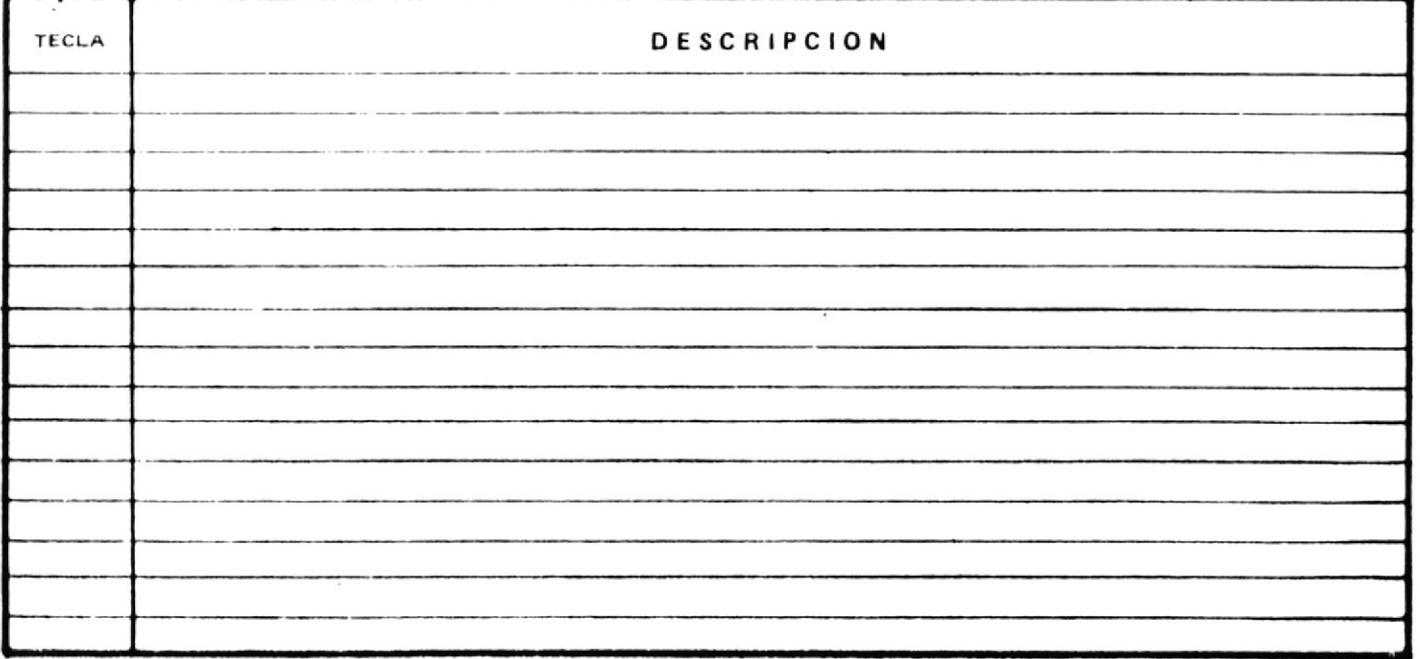

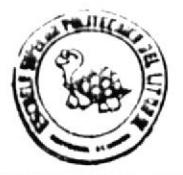

## **QISERO DE PANTALLA**

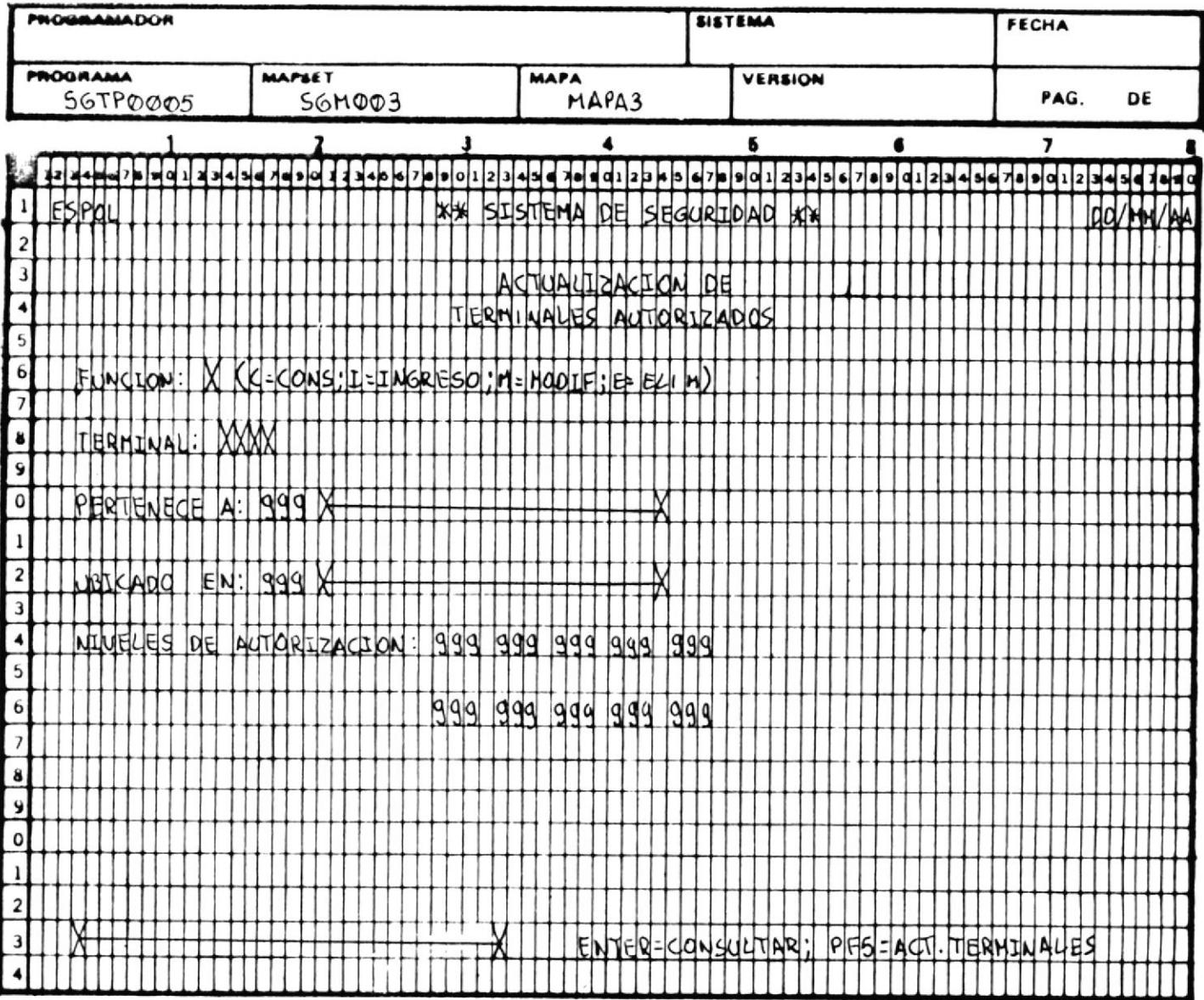

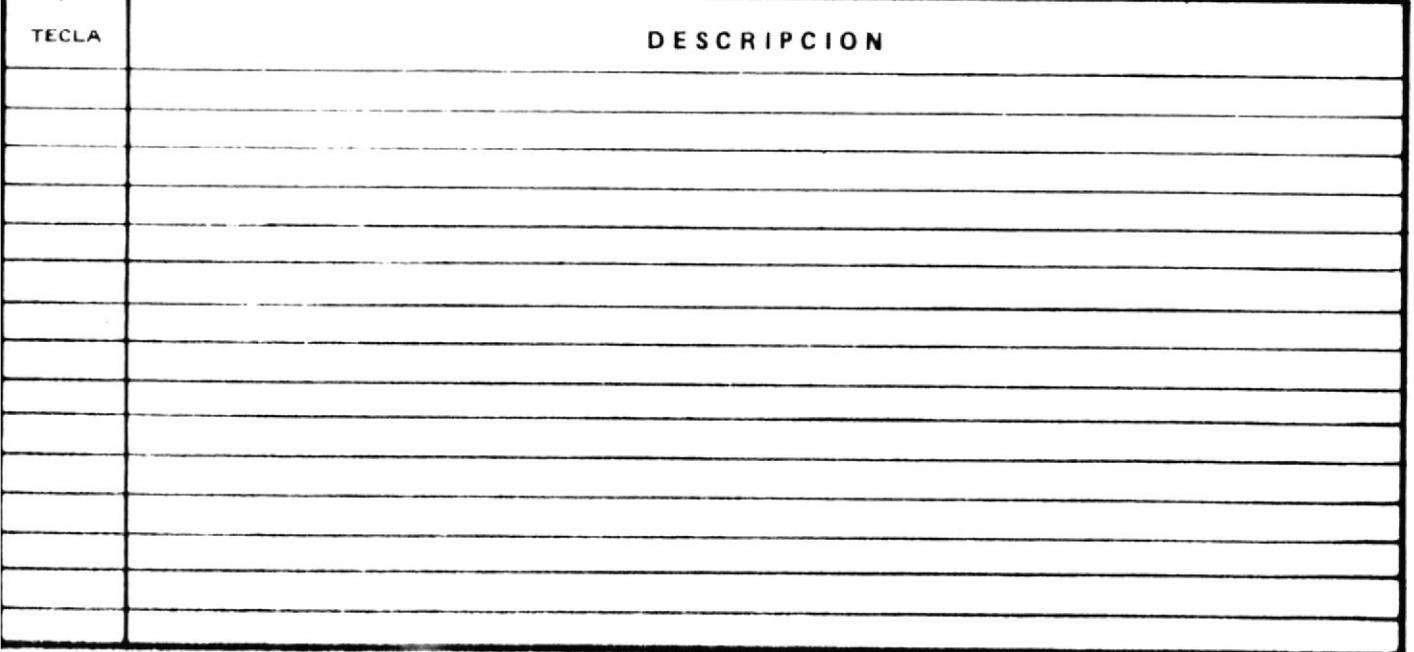

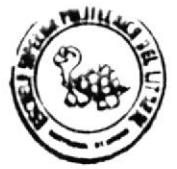

## DISERO DE PANTALLA

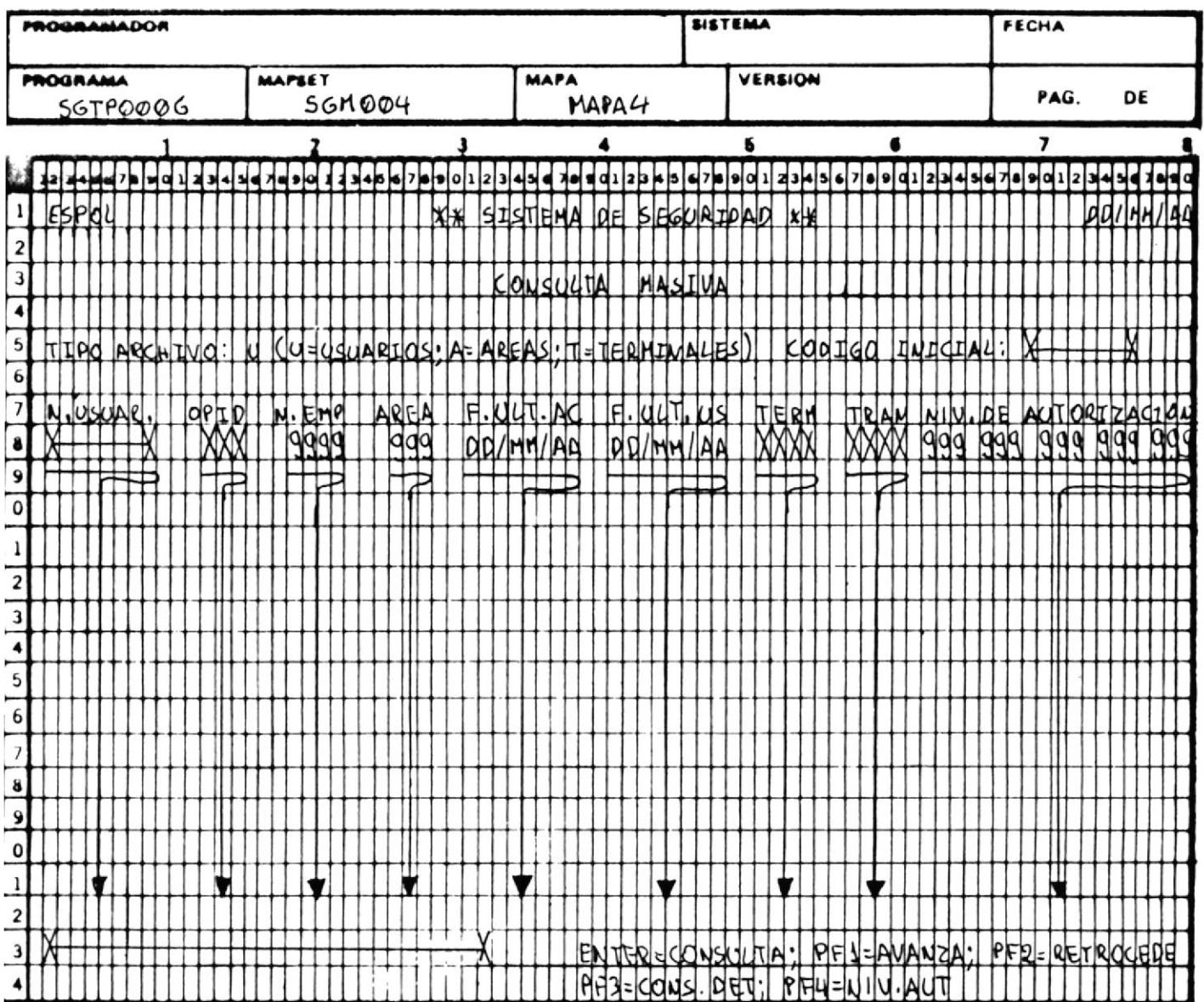

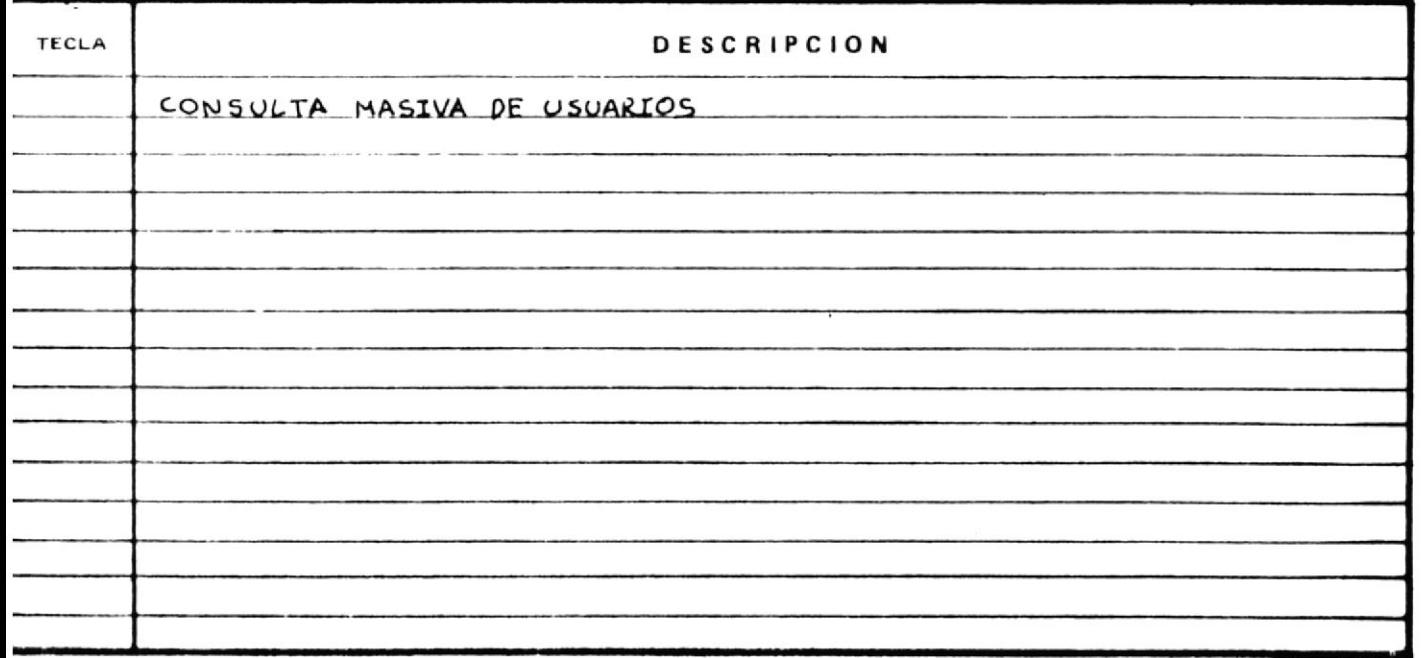

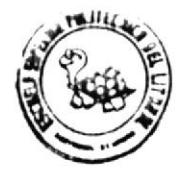

### DISENO DE PANTALLA

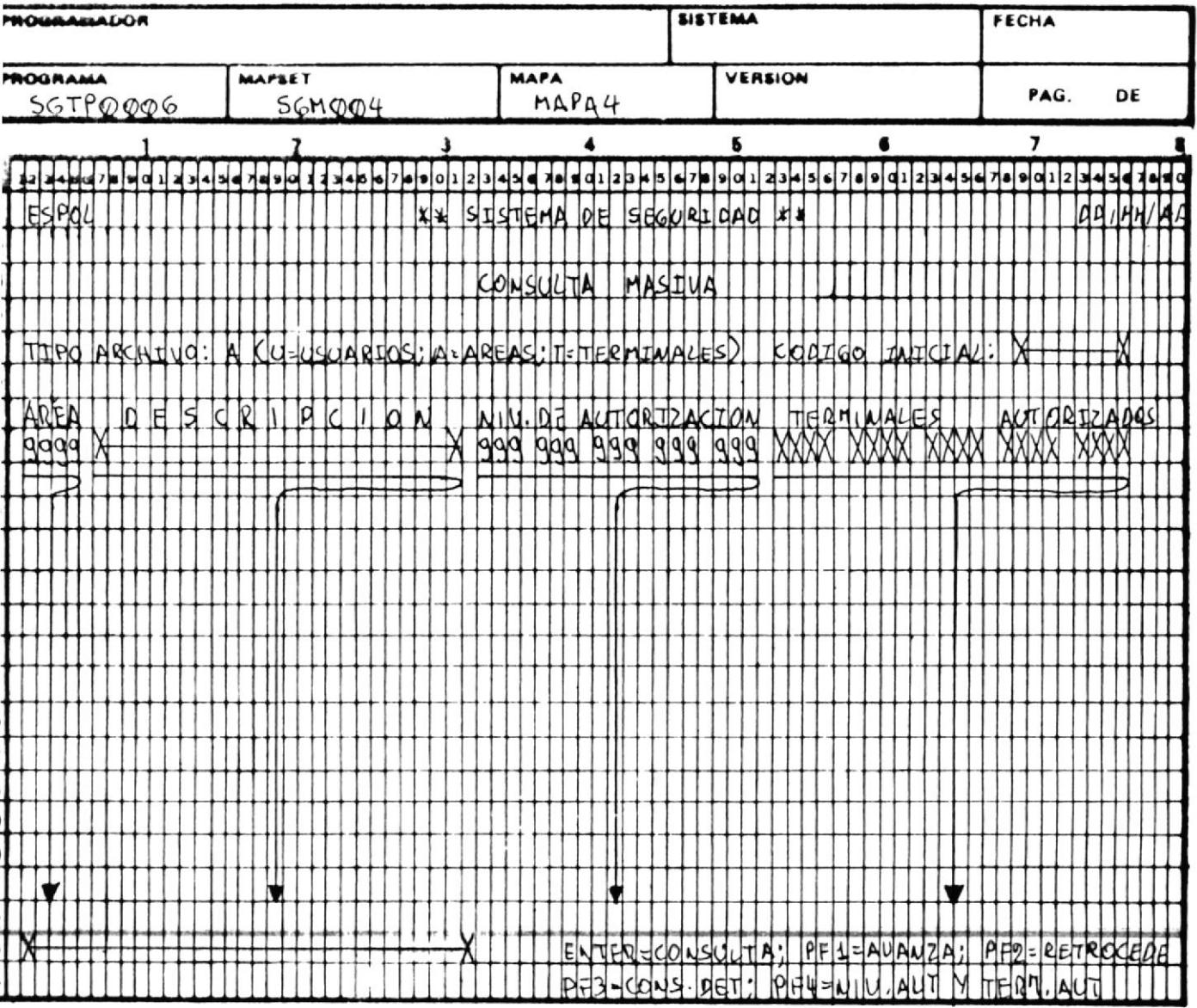

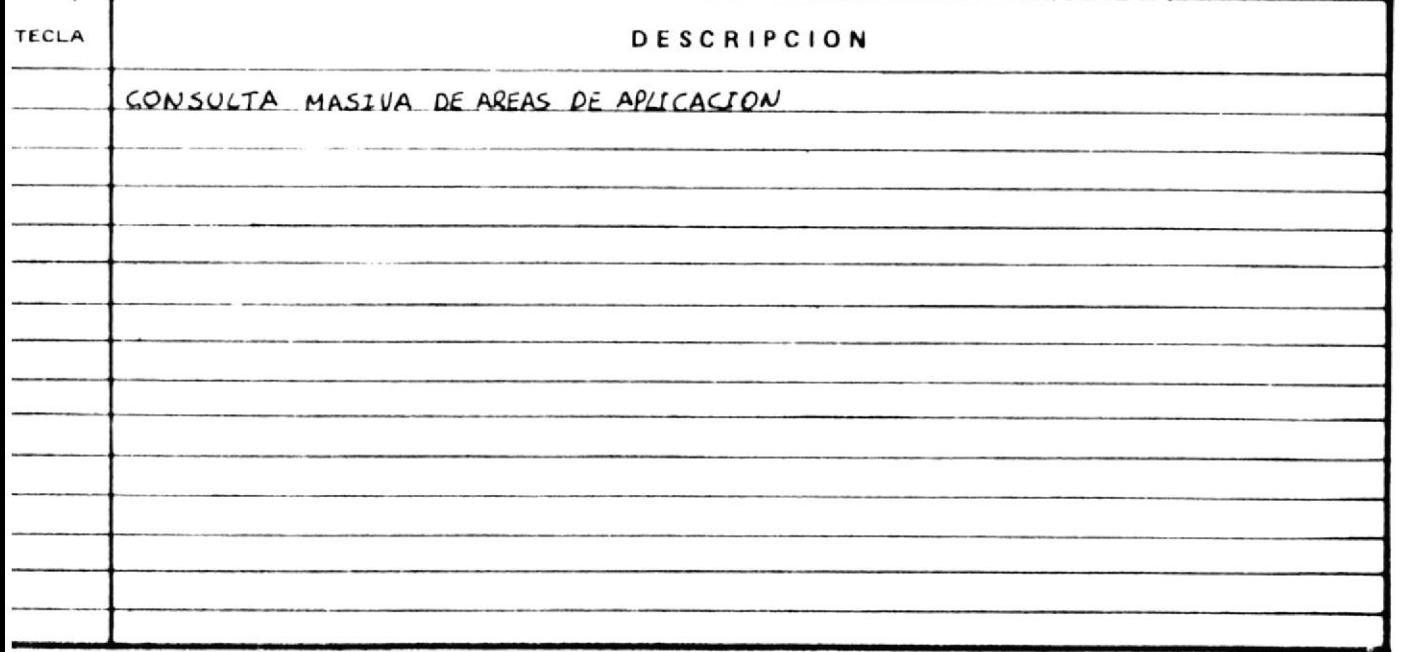

a

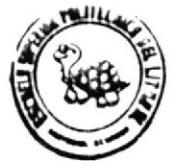

# DISENO DE PANTALLA

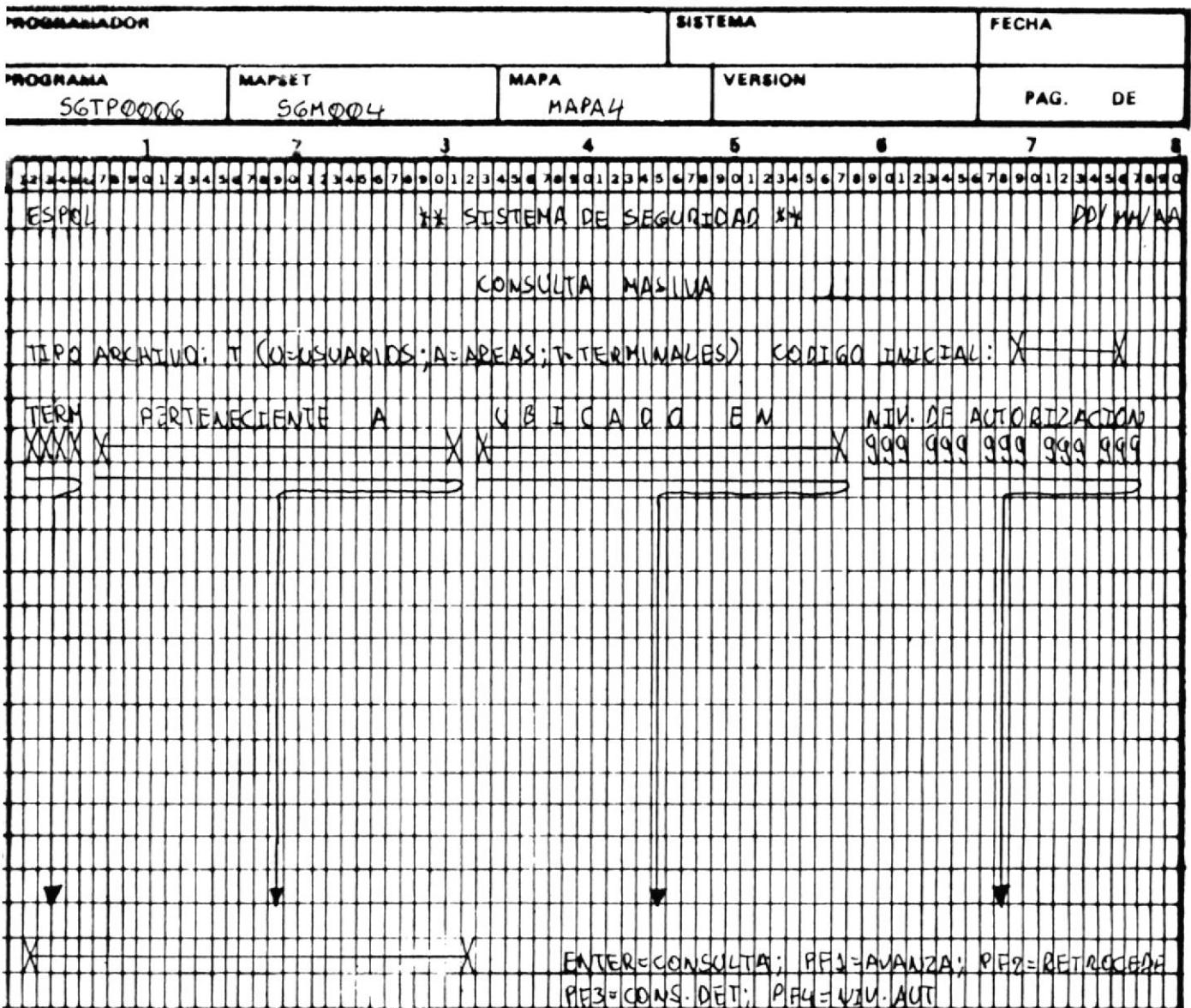

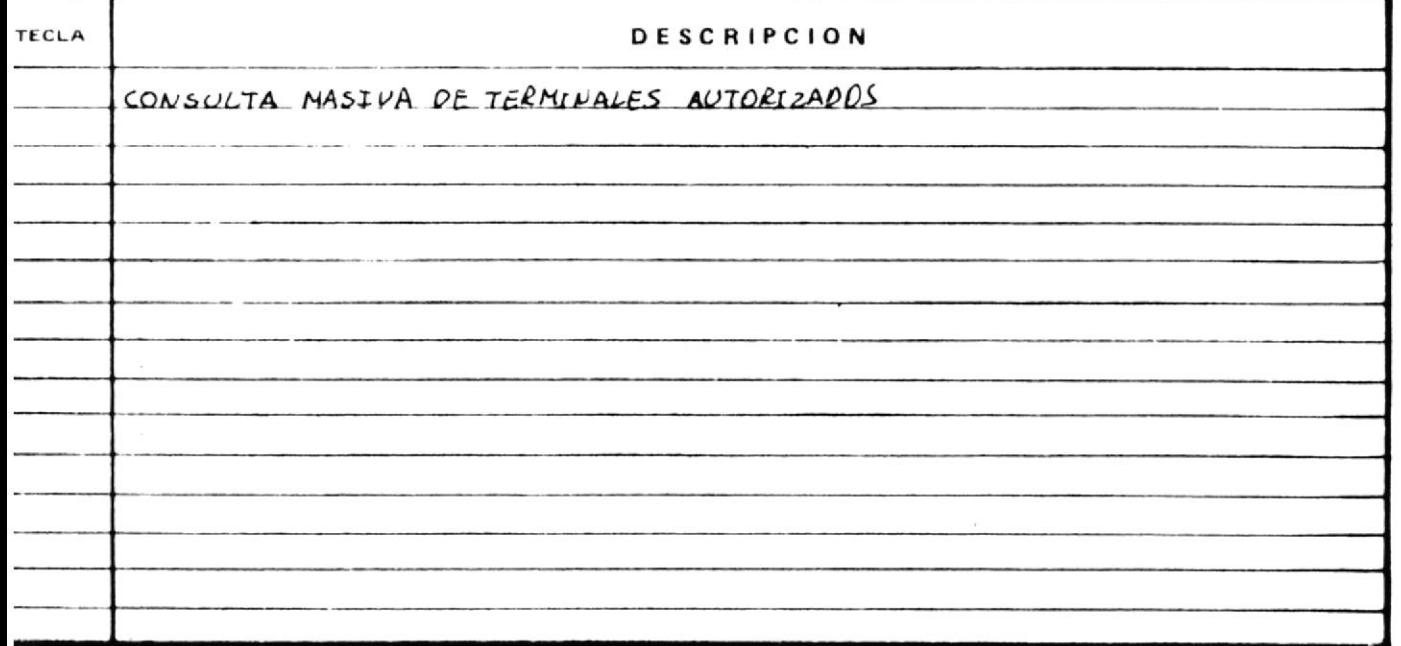

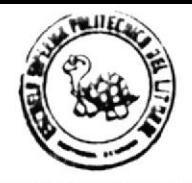

## DISERO DE PANTALLA

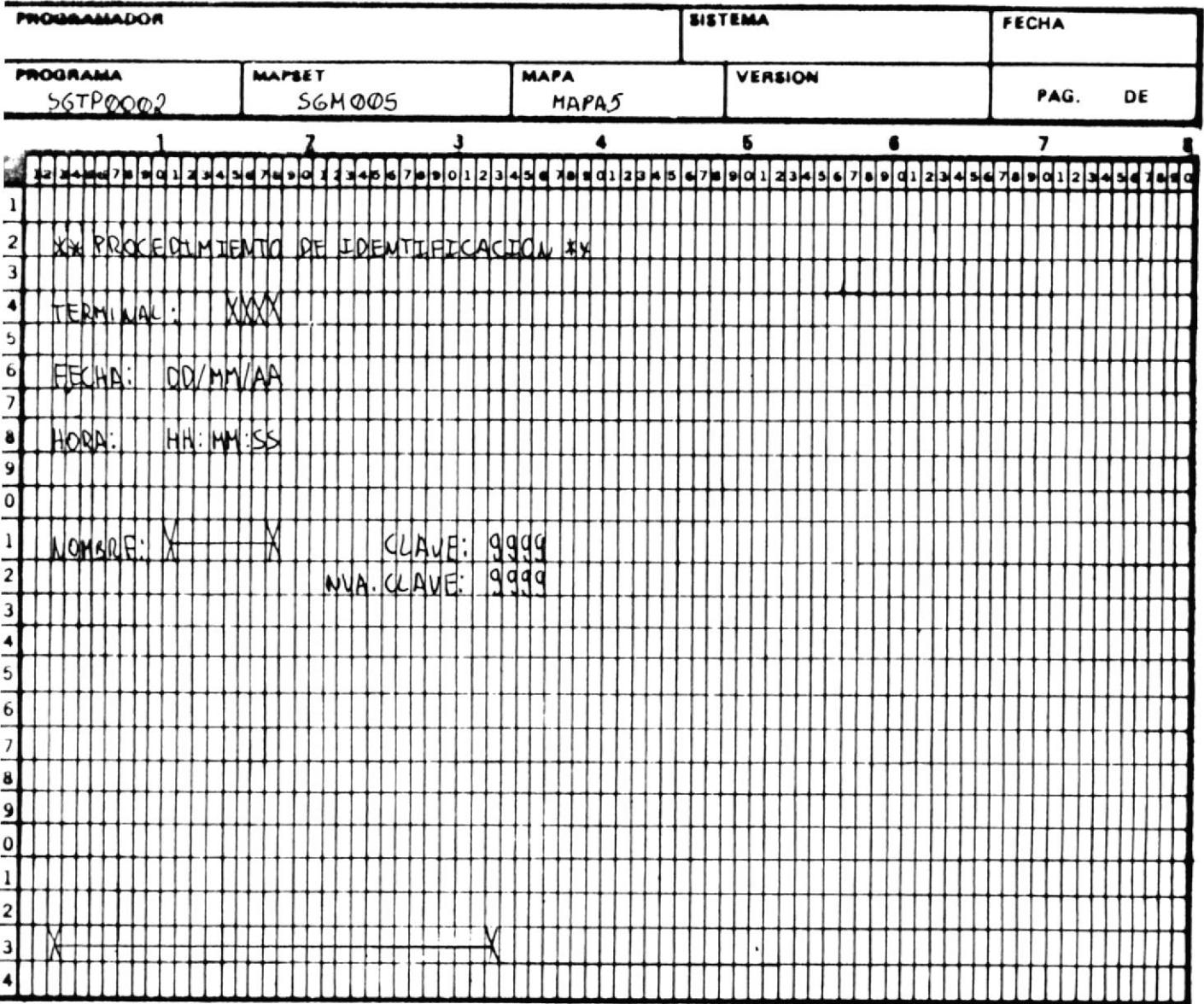

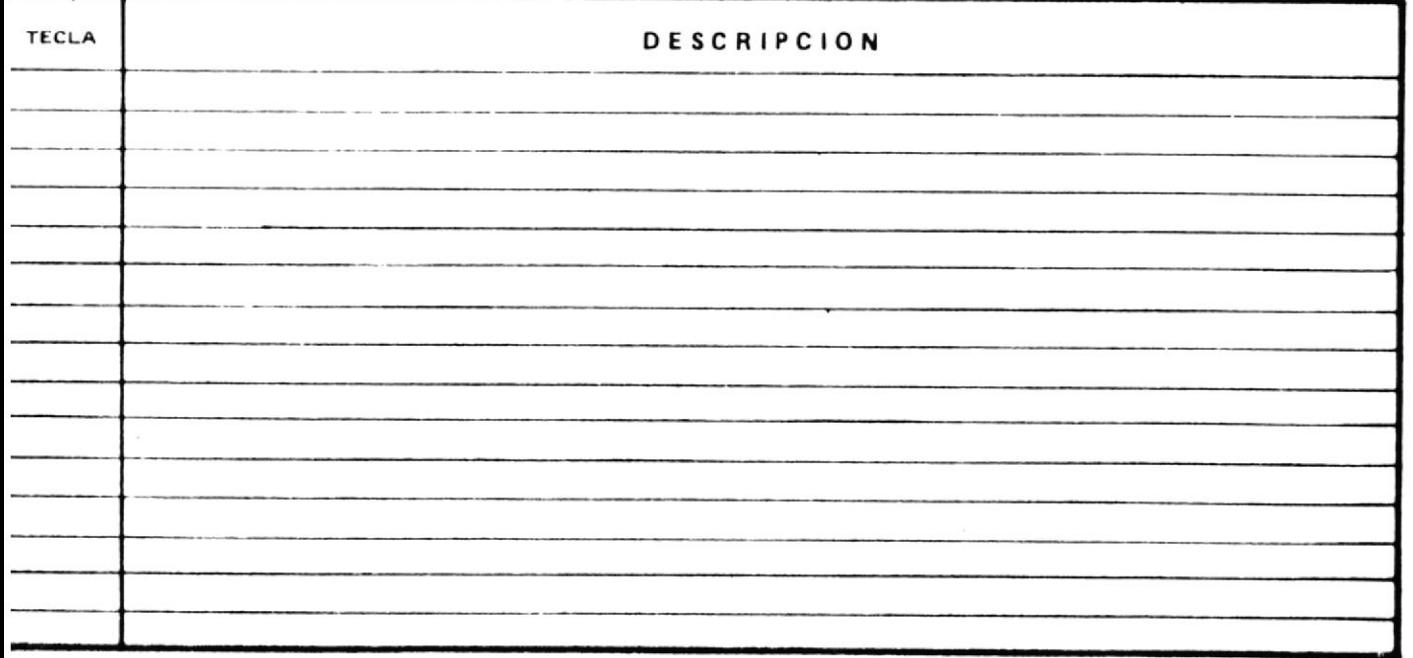

 $D - 1$ 

APENDICE D. - GUIA DE IMPLANTACION DEL SISTEMA

Para la implantación del sistema de seguridad se debe seguir los siguientes partes:

- PRIMERA PARTE

Definir en las tablas de CICS/VS:

\* TABLA DE CONTROL DE PROGRAMAS - PCT

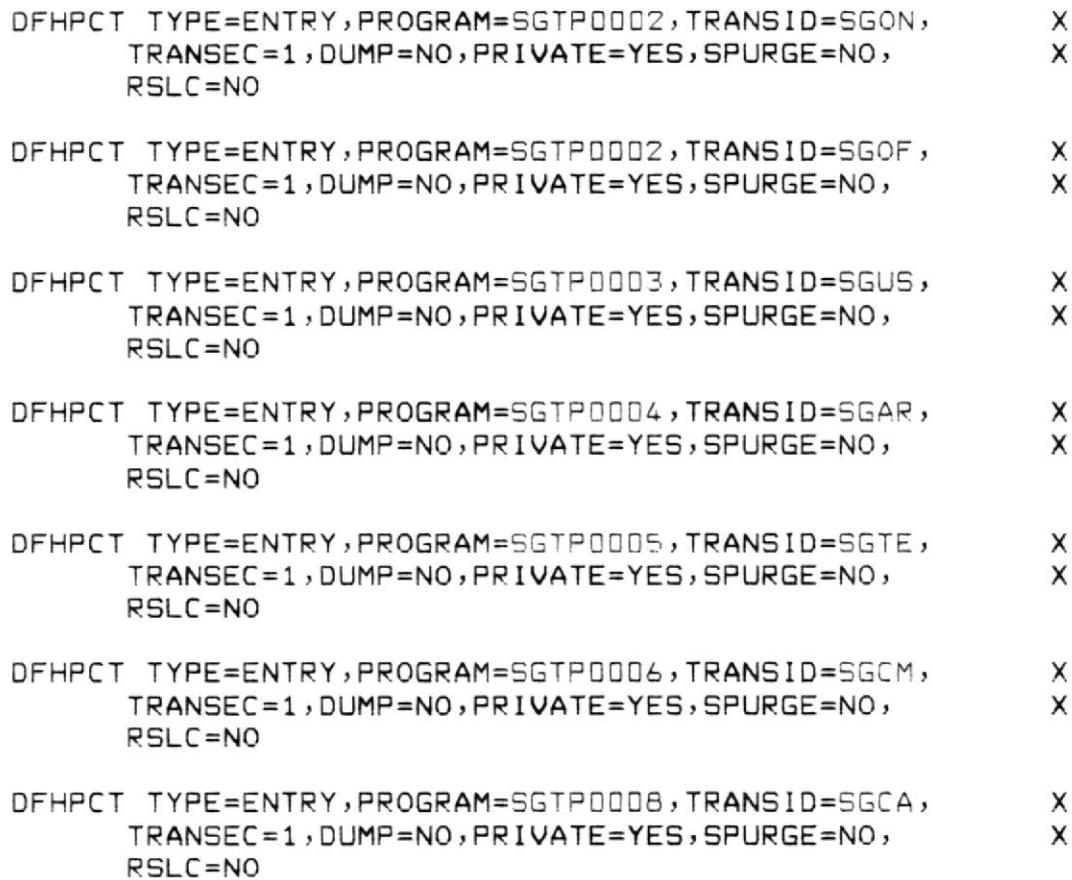

 $D - 2$ 

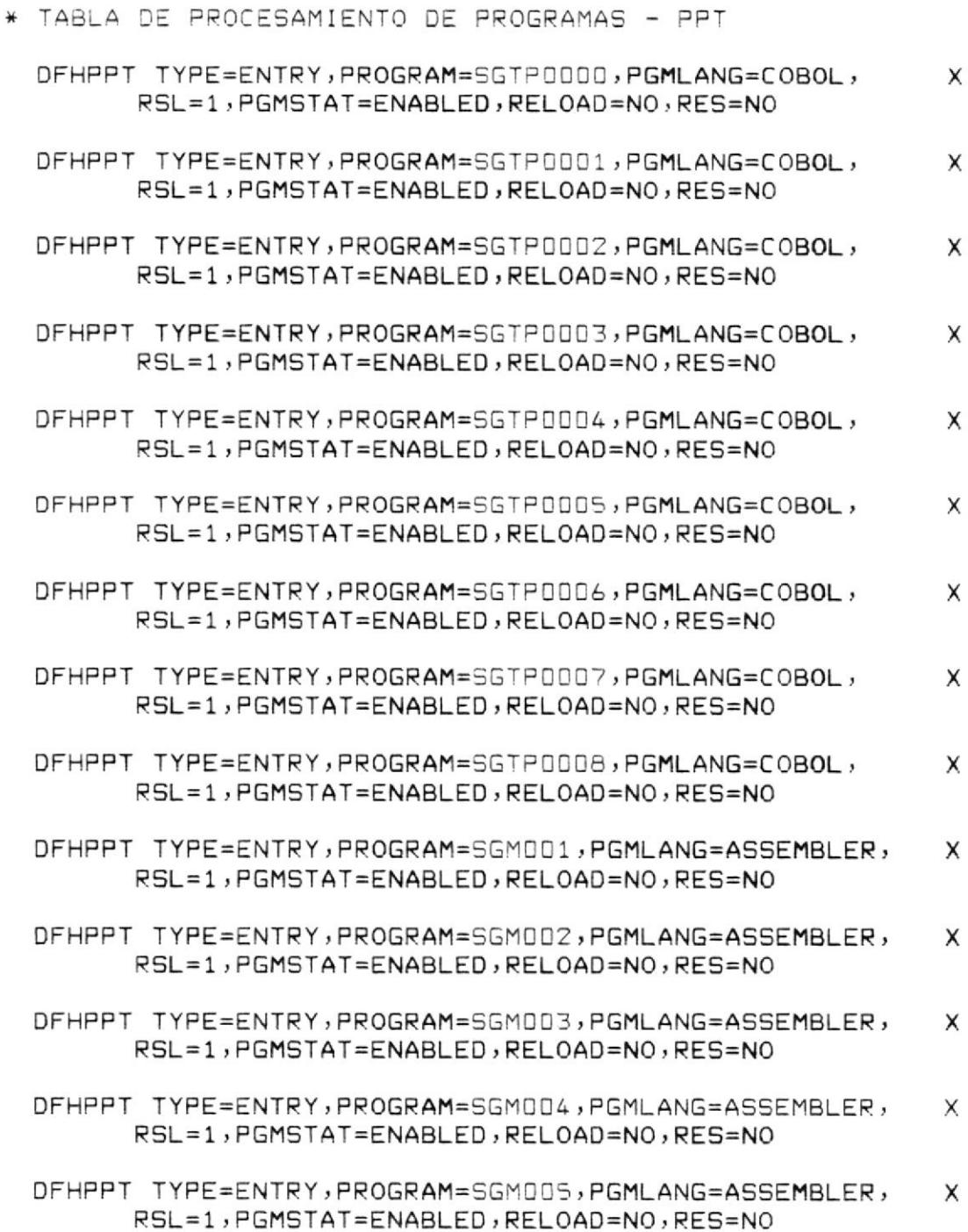

 $\sim$ 

 $D - 3$ 

#### \* TABLA DE CONTROL DE ARCHIVOS - FCT

DFHFCT TYPE=DATASET, DATASET=SGK001, X ACCMETH=(VSAM, KSDS, KEY), X SERVREQ=(GET, UPDATE, NEWREC, BROWSE, DELETE), x RECFORM=(VARIABLE, UNBLOCKED), DUFSP=4096, x X BUFNI=4, BUFND=4, STRN0=3, OPEN=DEFERRED, LOG=NO,  $JID = NO, RSL = 1$ DFHFCT TYPE=DATASET, DATASET=SGK002, X x ACCMETH=(VSAM, KSDS, KEY), X SERVREQ=(GET, UPDATE, NEWREC, BROWSE, DELETE), RECFORM=(VARIABLE, UNBLOCKED), DUFSP=4096, X BUFNI=4, BUFND=4, STRN0=3, OPEN=DEFERRED, LOG=NO, x  $JID=NO, RSL=1$ DFHFCT TYPE=DATASET, DATASET=SGK003, x ACCMETH=(VSAM, KSDS, KEY), X SERVREQ=(GET, UPDATE, NEWREC, BROWSE, DELETE), x RECFORM=(VARIABLE, UNBLOCKED), DUFSP=4096, X BUFNI=4, BUFND=4, STRN0=3, OPEN=DEFERRED, LOG=NO, x  $JID=NO, RSL=1$ DFHFCT TYPE=DATASET, DATASET=SGKDD4, X ACCMETH=(VSAM, KSDS, KEY), Χ SERVREQ=(GET, UPDATE, NEWREC, BROWSE, DELETE), X RECFORM=(VARIABLE,UNBLOCKED), DUFSP=4096, X X  $BUFNI = 4$ ,  $BUFND = 4$ ,  $STRNO = 3$ ,  $OPEN = DEFERRED$ ,  $LOG = NO$ ,  $JID=NO, RSL=1$ DFHFCT TYPE=DATASET, DATASET=SGK005, Χ X ACCMETH=(VSAM, KSDS, KEY), SERVREQ=(GET, UPDATE, NEWREC, BROWSE, DELETE), X RECFORM=(VARIABLE, UNBLOCKED), DUFSP=4096, X

X BUFNI=4, BUFND=4, STRNO=3, OPEN=DEFERRED, LOG=NO,  $JID=NO, RSL=1$ 

- SEGUNDA PARTE

- 1. Delete-Define de los archivos del sistema:
	- SG.USUARIOA Y SG.USUARIOS
	- $-$  SG. AREAS
	- SG. TERMINAL
	- $-$  SG. LOGGING
- 2. Compilar los programas que intervienen en el sistema:
	- TELEPROCESO:

SGTP0000, SGTP0001, SGTP0002, SGTP0003, SGTP0004, SGTP0004, SGTP0005, SGTP0006, SGTP0007 y SGTP0008

- BATCH: SGBROOOO, SGBROOOO1, SGBPOOO2, SGBPOOO3 SGBPOOO4 y **SGBP0005.** 

 $-MAPAS:$ 

SGMOO1, SGMOO2, SGMOO3, SGMOO4 y SGMOO5

- 3. Efectuar NEW, PROGRAM a los mapas y programas de teleproceso.
- 4. Poner ENABLE a las transacciones: SGON, SGOF, SGUS, SGAR, SGTE, SGCM y SGCA
- 5. Abrir los archivos del sistema para teleproceso:
	- $-$  SGKDD1 = SG.USUARIOA
	- $-$  SGKOOZ = SG.USUARIOS
	- $-$  SGK003 = SG. AREAS
	- $-$  SGK004 = SG. TERMINAL
	- $-$  SGK005 = SG.LOGGING

- TERCERA PARTE

Se debe pre-establecer las primeras áreas de aplicación. Se recomienda que los códigos de áreas de aplicación esten por rangos de acuerdo al sistema de información.
Por ejempio:

0001 hasta 0100 - SEGURIDAD 0101 hasta 0200 - PERSONAL 0201 hasta 0300 - CONTABILIDAD, ..etc.

Ya establecidos los rangos, se comienzan ingresar cada una de las áreas-de aplicación con sus respectivos niveles de autorización y/o terminales autorizados, mediante la transacción SGAR.

Por ejemplo:

 $CODIGO DE AREA = DDD1$ 

DESCRIPCION = Consulta de los archivos del sistema de seguridad.

NIVELES DE AUTORIZACION = 001 TERMINALES AUTORIZADOS = TOO1, TOO2

En este ejemplo, el código de área 0001 permite solo consultar los archivos del sistema de seguridad a los usuarios que tenga nivel de autorización 001 y además que lo efectuen en los terminales cuya identificación sea TO01 a TO02.

Otro ejempio:  $CODIGO DE AREA = DOO2$ = Mantenimiento de los archivos del sis-DESCRIPCION tema de seguridad.

 $D - 5$ 

## NIVELES DE AUTORIZACION = 002

En este ejemplo, el código de área 0002 permite efectuar el mantenimiento de los archivos del sistema de seguridad a los usuarios que tenga nivel de autorización 002 y y los puede realizar en cualquier terminal.

## - CUARTA PARTE

Se debe ingresar los usuarios autorizados mediante la transacción SGUS y cada vez que se ingresa un nuevo usuario se debe pedir a COMPUTACION la asignación inicial de la clave.

A parte de la información que se ingresa, los niveles de autorización se debe asignar de acuerdo a la aplicación. Por ejemplo:

Si el usuario solo debe consultar los archivos del sistema de seguridad se les debe asignar nivel 001.

Si el usuario debe consultar y efectuar mantenimiento a los archivos del sistema de seguridad se le debe asignar niveles 001 y 002.

- QUINTA PARTE

Los programas de teleproceso que manejan las diversas si requieren verificación de autorización transacciones,

 $D - 7$ 

usuarios deben incluirles el LINK al de programa SGTP0007, pero previamente el usuario se debe haber identificado ante el terminal mediante la transacción SGON.

Por ejemplo:

El programa SGTPOOO3 efectua la consulta y mantenimiento del archivo de USUARIOS (SGKOO2). Supongamos en el caso de la consulta (FUNCION =  $(C')$ ) se debe incluir las siguientes instrucciones:

IF FUNCION =  $'C'$ **THEN** MOVE 0001 TO SGO7AREA TO SGO7TIPVERIF MOVE  $\overline{1}$ EXEC CICS LINK PROGRAM(SGTPOOD7) COMMAREA (SGBBD7) LENGTH(LONG-COMM) END-EXEC

En este caso, el usuario que se identificó en  $e<sub>1</sub>$ terminal, debe tener nivel de autorización 0001 y  $\overline{\phantom{0}}$ puede realizar en cualquier terminal (el tipo de verificación no es ni 2, 3 o 4, referirse al "book" SGBB07). Si no tuviera dicho nivel de autorización el programa SGTP0007 cancelará la "tarea".

Si requiere que el usuario además del nivel de autorización 0001 este en el terminal TOO1, se debe realizar las siguientes instrucciones:

 $D - B$ 

IF FUNCION =  $'C'$ **THEN** MOVE 0001 TO SGO7AREA MOVE 4 TO SGO7TIPVERIF MOVE 'TOO1' TO SGO7TERM EXEC CICS LINK PROGRAM(SGTPOOD7) COMMAREA(SGBBD7) LENGTH(LONG-COMM) END-EXEC.

- CONSIDERACIONES

El sistema cuenta con el archivo LOGGING que es donde se registra todos los "eventos". Se recomienda que diariamente se ejecuten los programas que elaboran  $|$  as diferentes reportes para efectuar una "auditoria" y luego realizar DELETE-DEFINE del archivo LOGGING.

Se recomienda que los "opident" de los usuarios sean sus iniciales, por considerarlos más fácil de recordarlos.

También que se estandarice los códigos de identificación de los terminales.

Y por último se debe incluir en los programas SGTP0003 y SGTP0005, el acceso al archivo de empleados para verificar el número de empleado y obtener el nombre, y accesar al archivo donde se encuentra la descripción del área donde labora el empleado.